# **Addendum To**

# **STAND-ALONE OPERATING SYSTEM User's Manual**

086-000022-01

Ordering No. 086-000022 © Data General Corporation 1975 . All Rights Reserved. ,~",~,'Printed in the United States of America Rev. 01, April 1975 Licensed Material - Property of Data General Corporation

#### NOTICE

Data General Corporation (DGC) has prepared this manual for use by DGC personnel, licensees and customers. The information contained herein is the property of DGC and shall neither be reproduced in whole or in part without DGC prior written approval.

DGC reserves the right to make changes without notice in the specifications and materials contained herein and shall not be responsible for any damages (including consequential) caused by reliance on the materials presented, including but not limited to typographical, arithmetic, or listing errors.

Original Release - April 1975

**ARMA** 

**entire q<sub>2</sub>** 

This addendum, 086-000022-01, updates the Stand-Alone Operating System User's Manual, 093-000062-04. Double bars on the outside margin of each page indicate areas of change from the original manual.

# **STAND-ALONE OPERATING SYSTEM User's Manual**

093-000062-04

Ordering No. 093-000062 ©Data General Corporation 1971, 1972, 1973, 1974 All Rights Reserved. . Printed in the United States of America . .ev. 04, July 1974 'Licensed Material - Property of Data General Corporation

**Le Mini** 

#### NOTICE

Data General Corporation (DGC) has prepared this manual for use by DGC personnel, licensees and customers. The information contained herein is the property of DGC and shall neither be reproduced in whole or in part without DGC prior written approval.

DGC reserves the right to make changes without notice in the specifications and materials contained herein and shall not be responsible for any damages (including consequential) caused by reliance on the materials presented, including but not limited to typographical, arithmetic, or listing errors.

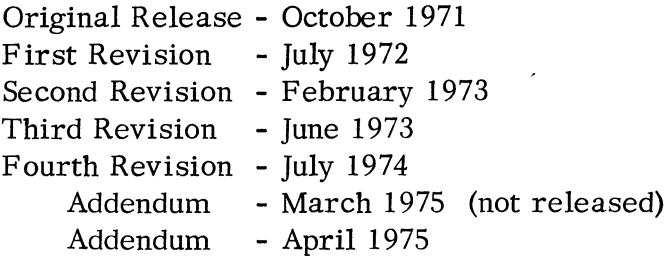

This revision of the Stand-Alone Operating System User's Manual, 093-000062-04 and its addendum, 086-000022-01, supersedes 093-000062-03 and constitutes a major revision to the manual. A chapter on CLI commands has been added and the system utility programs are described in greater detail in this revision. Double bars on the outside of each page indicate areas of change from the parent manual, 093-000062-04.

# CHAPTER 4 - PROGRAM MODE OF SYSTEM COMMUNICATION

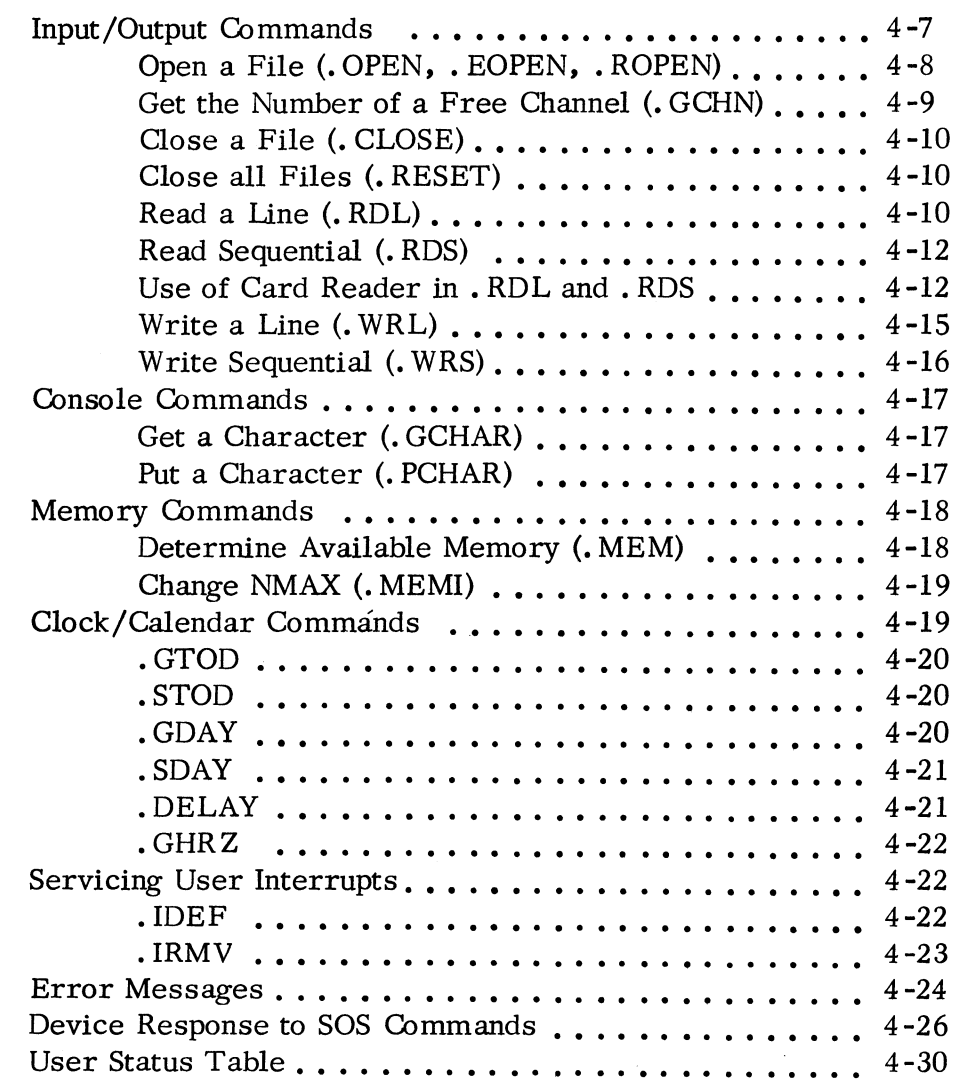

# CHAPTER 5 - CONFIGURING SOS UTILITY PROGRAMS

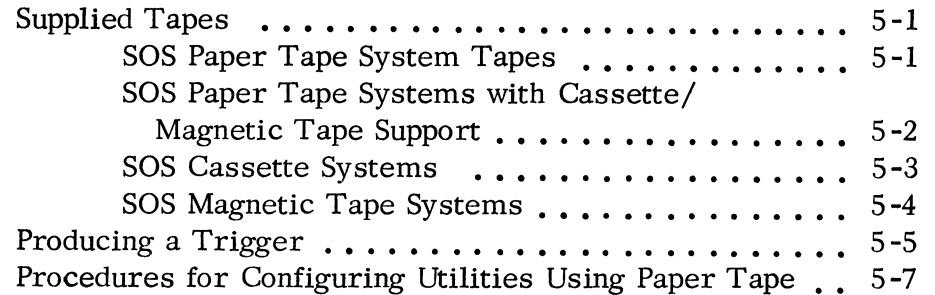

II

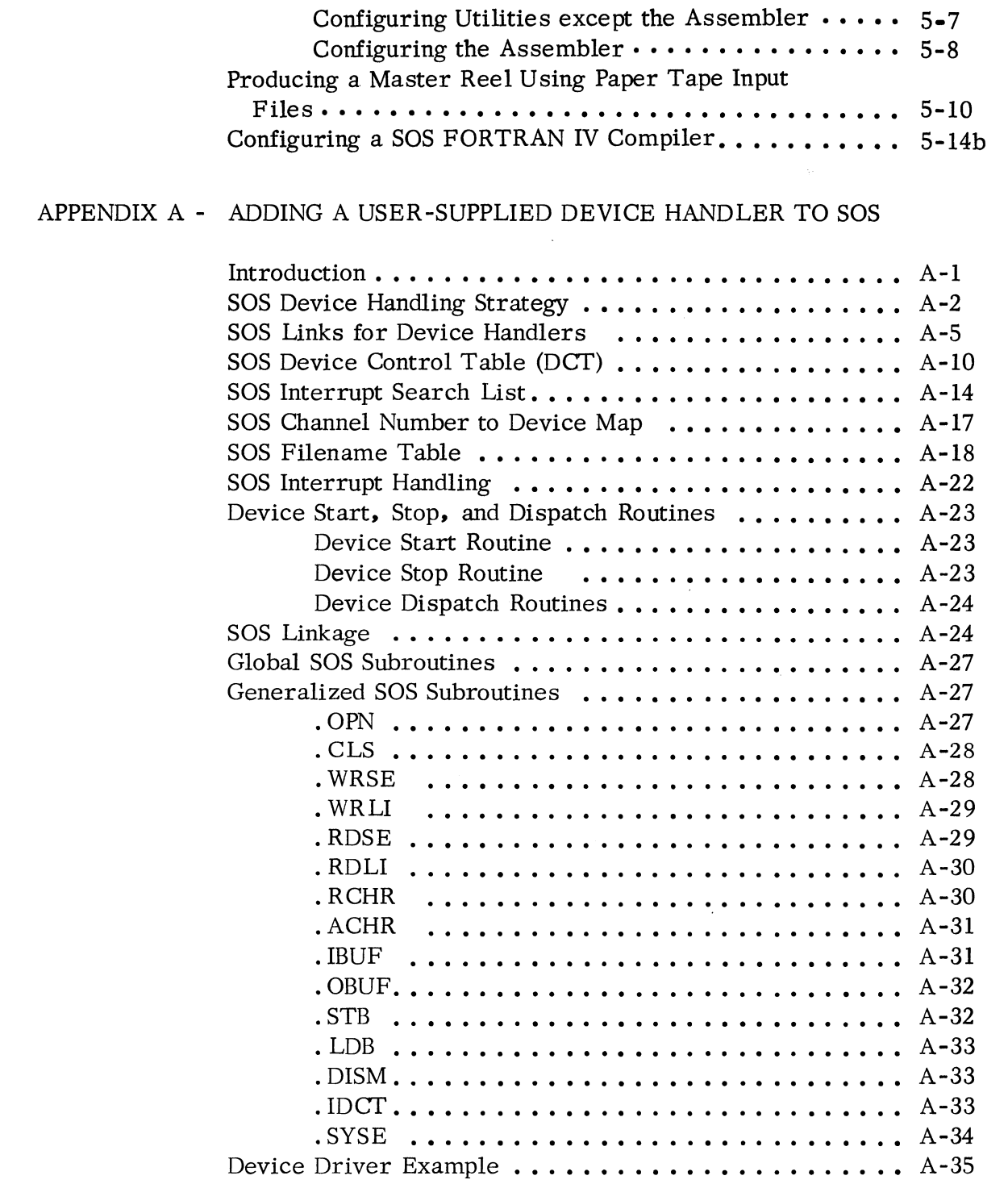

.... ",

.<br>Militar

\_ ..

 $\label{eq:G} \mathcal{G}_{\mathcal{M}_{\mathcal{M}_{\mathcal{P}}},\mathcal{P}_{\mathcal{P}}}\left(\mathcal{P}\right)^{\frac{1}{2}}$ 

# APPENDIX B - USER APPLICATION ROUTINES

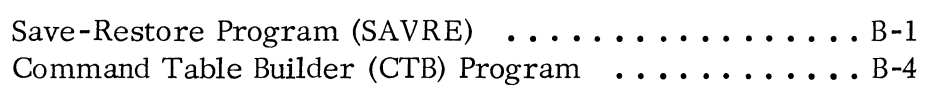

# APPENDIX C - SYSTEM PARAMETERS

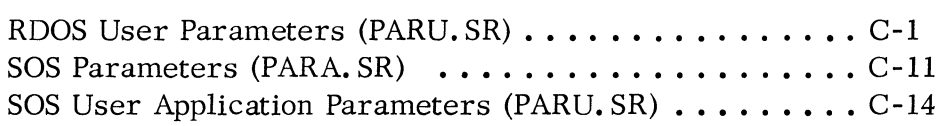

 $A$  Hilling

an King

.<br>د ه بر

### CHAPTER 2

### SOS FILES AND DE VICES

SOS files may reside on any SOS device; these devices include magnetic tape units, high speed paper tape reader, high speed paper tape punch, teletypewriter keyboard, etc. In this sense, the terms file and device are interchangeable in the SOS environment. Files are "read from" and "written to", devices are also "read from" and "written to". In the case of magnetic and cassette tapes however, the term file is slightly more encompassing:

> The tape unit or device may contain several files. For example, cassette unit 1 may contain the files CT1:0, CT1:1, CT1:2 and CT1:3.

Cassette and magnetic tape units are the only devices upon which more than one file may reside at the same time. The expression file/device which occurs throughout the remainder of this manual denotes this distinction.

# SPECIFYING SOS DEVICES

In a Standard SOS environment, a device is "opened" by passing its fixed SOS Channel Number to the operating system. Under ROOS-SOS, a device is "opened" by passing its filename and an RDOS Channel Number  $(0-76_0)$  to the operating system; the system then translates that name into the appropriate SOS Channel Number in order to complete the "open". The ROOS Channel Number that is passed is only assigned to that device for the duration of the "open". The SOS Channel Numbers are always assigned to the same devices however. The list of SOS devices by name and by SOS Channel Number is shown in Table 2-1.

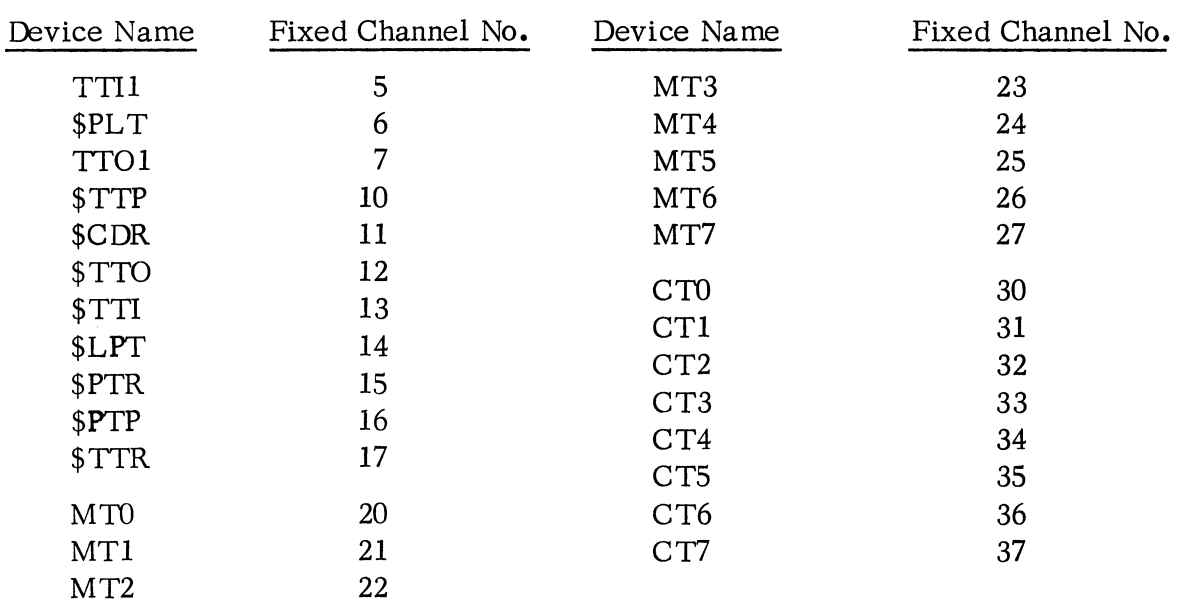

### SPECIFYING SOS DEVICES (Continued)

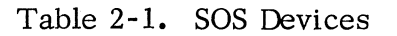

 $4886$ 

The device names are the same as those recognized by ROOS. TTIl and TTO1 refer to a second Teletype® \* which uses device codes  $50<sub>8</sub>$  and  $51<sub>8</sub>$ . The other names are self-explanatory. All SOS Utilities recognize devices by the names shown in the table.

### LOADING SOS ROUTINES AND DEVICE DRIVERS

In order to select any program in the SOS Libraries for loading, an ENTRY symbol (. ENT) in the desired program must resolve an EXTERNAL (. EXTN or • EXTD) symbol declared in a previously loaded program. Programmers using the SOS or Stand-alone RLDR must use. EXTN. It is the user's responsibility to supply these EXTERNAL declarations to the Relocatable Loader before the SOS Libraries are provided as input to the loader. Each separately assembled program in the SOS Libraries has one or more ENTRY symbols associated with it. Many of these programs also have EXTERNAL declarations which select successive library programs for loading. once they themselves are loaded. For example. the SOS Magnetic Tape Library contains 8 separate programs: a control table and I/O buffer for units 1-7 plus a control table. I/O buffer and

 $\mathbf{I}$ 

<sup>\*</sup>Teletype is a registered trademark of Teletype Corporation. Skokie. Illinois.'

# LOADING SOS ROUTINES AND DEVICE DRIVERS (Continued)

device driver (which controls from 1-8 units) for unit O. In order to load the necessary programs to support 8 units, only one EXTERNAL declaration need be specified however. That program will then cause the loading of each subsequent program in the library.

The complete set of necessary EXTERNAL declaractions in relocatable binary format is called a trigger. Triggers are produced in two ways:

(1) By assembling a source program of the form:

• TITLE • EXTN .END TRIGGER  $A, B, C, \ldots$ 

where  $A, B, C, \ldots$  are the symbols that are ENTRY points in the desired routines in the SOS Libraries.

(2) By using the SYSGEN program to produce the relocatable binary file directly. In the above example, the SYSGEN command line shown below would produce an equivalent file on the high speed punch.

(SYSG) TRIGG/T  $$PTP/O AB C ...$ )

Table 2-2 lists the necessary EXTERNAL NORMAL declarations in order to select any SOS Library program for loading.

.<br>Jedno

يطالم

 $\mathcal{M}^{\otimes k}$  this  $\mathcal{S}_k$ 

(This page left blank intentionally)

## CASSETTE AND MAGNETIC TAPE FILES (Continued)

### Physical Characteristics of Cassette and Magnetic Tapes (Continued)

Since consecutive EOF marks always mark the end of the tape to SOS, overwriting 11 or rewriting a file makes any files which used to follow this file inaccessible. For example, if file 3 were overwritten on a tape containing 13 files (files 0-12), files 4 through 12 would become inaccessible and an attempt to reference any file greater than 3 would result in a FILE NON-EXISTENT error.

System commands described in later chapters are used to initialize a tape drive and release a tape drive. The C LI "INIT" command causes a tape on that drive to be rewound and initialized. Full initialization (INIT *IF)* causes the tape to be rewound and two EOF' s to be written. An INIT *IF* should be performed on all blank (new) magnetic tapes and cassettes before using them. The RELEASE command causes the tape to be rewound and then released from the system.

If a parity error is detected during reading, the system attempts to reread data ten times before issuing a FILE DATA error. If an error is detected after writing, the system will attempt to backspace, erase and rewrite ten times. If the rewrite is unsuccessful after ten times, a FILE DATA error is returned.

#### Opening Magnetic Tape and Cassette Files

A cassette or magnetic tape file is opened using the. OPEN command (see page 4-8). When performing an • OPEN command under RDOS-SOS, ACO must contain a byte pointer to the unit name/file number. The string for the pointer has the format:

> MTn:dd where:  $n$  is the unit number (0-7) of the magnetic tape unit. dd is the file number  $(0-99)$ .

Either a one-digit or two-digit number may be used to reference file numbers 0-9. File number 8 on unit 2 could be referenced as:

> MT2:08 or MT2:8 CT2:08 or CT2:8

CASSETTE AND MAGNETIC TAPE FILES (Continued)

Opening Magnetic Tape and Cassette Files (Continued)

An example of this would be:

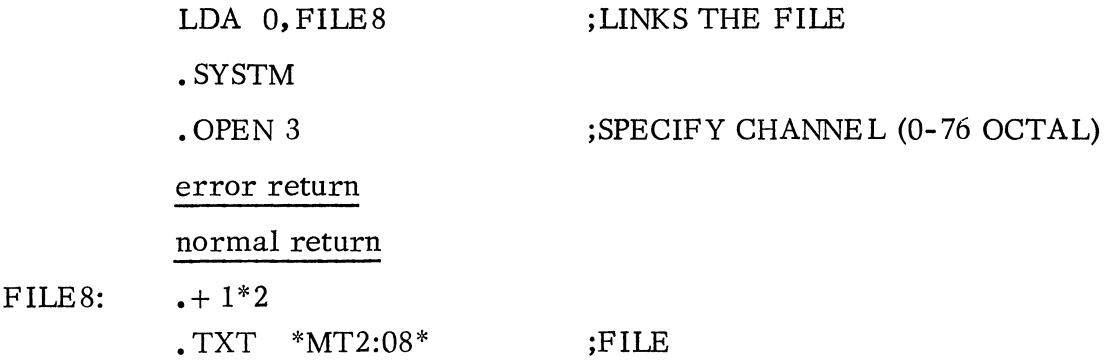

Thus, channel number 3 is linked to the file (MT2:8) as specified by the byte pointer. Once the file has been opened, the file is then referenced by channel number 3.

Under Standard SOS, the fixed channel number is given in the. OPEN command (20-27 for magnetic tapes and 30-37 for cassette units). ACO contains the file number, which in this case can be any positive number from  $0-99_{10}$ . For example:

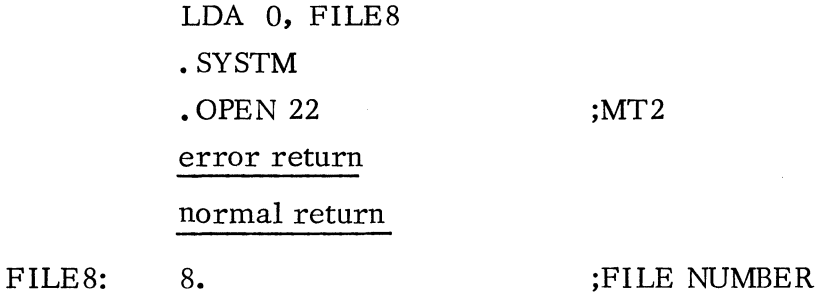

or

.... ~

○の場合。

.<br>M Rini

### SYSTEM CONSOLE BREAKS (Continued)

The SOS Editor treats the CTRL A break somewhat differently. If the break is entered while one of the following Editor commands is in progress:

T,Y,N,E,orP

then the operation is terminated and the program restarts with I/O reset but with the input buffer intact. If this break is entered at some other time while the Editor is executing, it is ignored.

Pressing CTRL and C on a console keyboard causes an immediate transfer to the Core Image Loader program (and is consequently ignored by all non -cassette or magnetic tape utilities). This program issues its prompt message (#) and waits for the user to specify the next program to be loaded. It is very convenient when executing from a master reel (see Chapter 5) to use this feature to swap the utilities in and out of core. All program activity terminates immediately when this break is entered. All appropriately configured SOS utilities except the Editor treat the CTRL C break in this manner.

The SOS Editor ignores this break however. To return to the Core Image Loader from this utility, the "H" command must be issued.

The section on the User Status Table, page 4 -30, describes the means available for employing these breaks by user programs.

## CORE IMAGE LOADER/WRITER

The core image loader /writer is a utility program that performs two functions: it loads core image files from cassette or magnetic tape into core and produces core image or save files on cassette or magnetic tape from the contents of core. There are two versions of the core image loader/writer **--** one for use with cassette drives and another for use with magnetic tape drives. The cassette version works only with cassettes and the magnetic tape version works only with magnetic tape. Both versions when loaded occupy the last  $400<sub>8</sub>$  locations in core.

## Installation Procedure

The absolute binary version of the Core Image Loader/Writer, when loaded into core, permits the user to install it on unit 0, file 0 of the appropriate tape. The program types the message

## LOAD UNIT 0: STRIKE ANY KEY

at the system console. When a tape reel that is not write protected is mounted on unit 0 and the unit is ready, the user may depress any teletype key. The program then writes the appropriate subset of itself to file 0 of that unit. When this write operation is complete, the message

فللمتانية

## LOADER INSTALLED

is typed at the system console and the program HALTs. This tape reel is now usable for the Bootstrap Procedure described below. The Installation Procedure may be repeated; depress the CONTINUE switch on the master console and the LOAD UNIT 0: STRIKE ANY KEY message will be issued. A new tape reel may be mounted on unit 0, or the unit assignments changed and the procedure repeated.

## Bootstrap Procedure

The core image loader/writer can be bootstrap-loaded from file 0 of the master cassette or magnetic tape reel. The master reel must be installed on cassette or magnetic tape unit 0 and the drive must be rewound manually. This can be done by pressing the REWIND button on the drive unit.

For machines without the Program Load option, deposit the starting address into location 3768, and deposit 000377 into location  $377_8$ . The starting address is:

060134 - cassette units 060122 - magnetic tape units

Set address switches to  $376_8$ . Press RESET and then START.

### Bootstrap Procedure (Continued)

For machines with the Program Load option, set the data switches on the console to 100034 (for cassette units) or 100022 (for magnetic tape units), press RESET then PROGRAM LOAD.

The core image loader/writer is read into page zero initially and then relocates itself to the high end of memory. At the end of the relocation process, the loader outputs a prompt (#) on the teletype. This prompt indicates that the core image loader is ready to accept a command. Whenever the core image loader/writer is resident in core, the core image loader may be restarted by setting the data switches to the address of the last location in memory, pressing RESE T, and then pressing STAR T. The core image writer can be started by setting the data switches to the address of the next to last location in core, pressing RESET and then pressing START.

# Core Image Loader Operation

Having issued the # prompt on the teletype, the core image loader waits for an operator response of a device number  $(0-7)$  and a file number  $(0-99)$  separated by a colon. Device 0 need not be specified. For example:

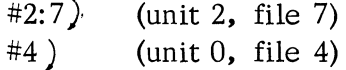

The indicated cassette or magnetic tape file is loaded from the specified device into memory, starting at the address specified in location 2. If the A key is struck instead of the carriage return after the unit and file entry, the loader will halt after loading is complete. For example:

# #1:2A

causes file 2 of unit 1 to be read into core followed by a HAL T.

The Core Image Loader always sets the UST CTRL C break location (USTBR) to point to itself after it loads a program. The loaded program may then ignore, disable, or change this location. (See User Status Table, page 4- 20)

If the core image loader encounters a non-recoverable error while trying to load a core image file, it will type

\*ERR

and halt with the cassette or magnetic tape status word in ACO. The following list describes the error conditions assigned to each bit in the status word.

Core Image Loader Operation (Continued)

- BIT MEANING
- 1 Data late (perhaps due to a long indirect access chain or a faster device preempting the channel.
- 3 Illegal command
- 5 Lateral parity error in a word
- 6 Addressed tape is beyond the EOT marker
- 8 Addressed tape is at load point
- 10 Bad tape (e.g., data is found in an interrecord gap)
- 13 Unit is write locked
- 14 Odd number of bytes detected in a read or write attempt

If rewinding and substituting a fresh cassette or magnetic tape does not cure an error condition, a hardware malfunction is indicated; run the appropriate diagnostic  $\blacksquare$ program.

# Core Image Writer Operation

The core image writer operates in a manner similar to that of the core image loader. When the core image writer is started (see page  $3-5$ ), it outputs a # prompt and waits for specification of a device number and a file number separated by a colon. Unit 0 need not be specified. After the file has been specified, the core image writer will request specification of the upper core address (NMAX) to be written onto tape. It does this by typing:

# NMAX:

on the teletypewriter. The operator must then respond with the highest core address (in octal) whose contents he wants written into the core image cassette or magnetic tape file. Upon detection of a non-recoverable error, the core image writer proceeds in the same way as the core image loader. After completing a successful write, the program types OK and HALTS.

### CLI Commands

en<br>Statistike

"''''

This section contains definitions and descriptions of each of the CLI commands. The commands are listed in alphabetical order at the bottom of the page and described in that order on pages following.

The following conventions are used to define individual CLI command formats:

All upper case letters represent valid command line elements.

Items in a command line printed in lower case indicate either command information or file names which must be supplied in the command line.

Elements enclosed in modified brackets,  $\{\}$ , are optional. Stacked items indicate alternate choices.

The ellipsis  $( \ldots )$  is used to indicate that preceding file types or bracketed material may be repeated if desired.

The comma  $($ ,  $)$ , and right slash  $($   $/$  are significant and necessary parts of any command line definition in which they are found.

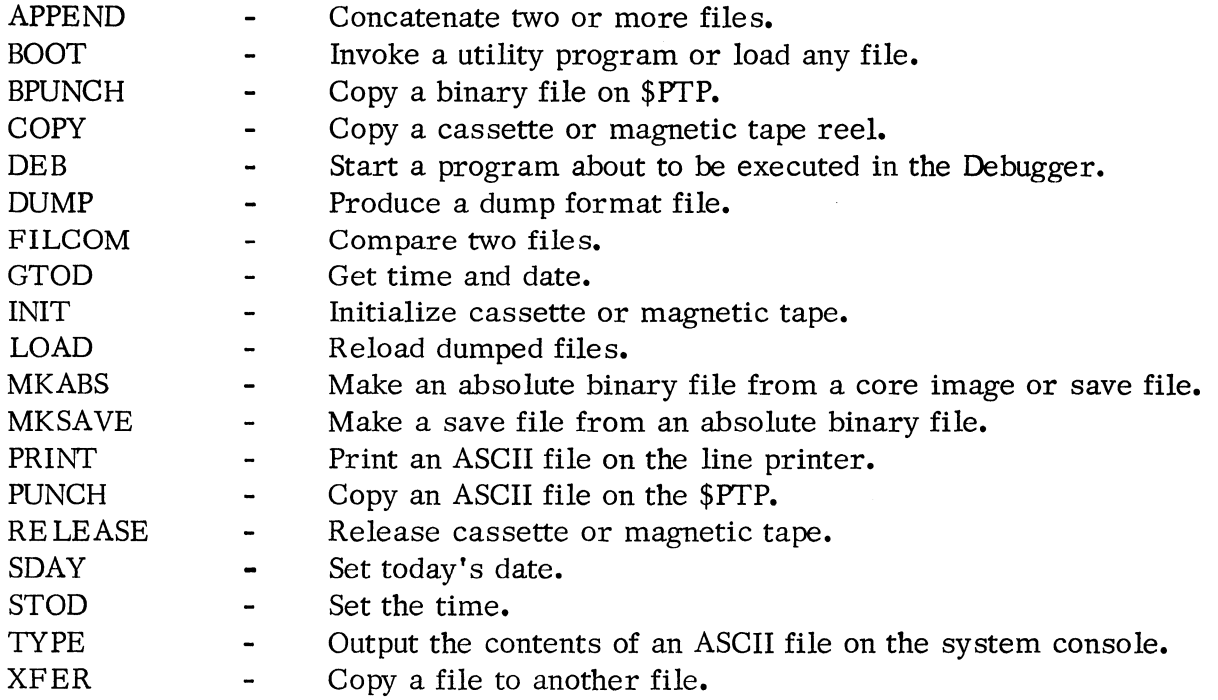

 $-48000$ 

d Hu

 $\bar{z}$ 

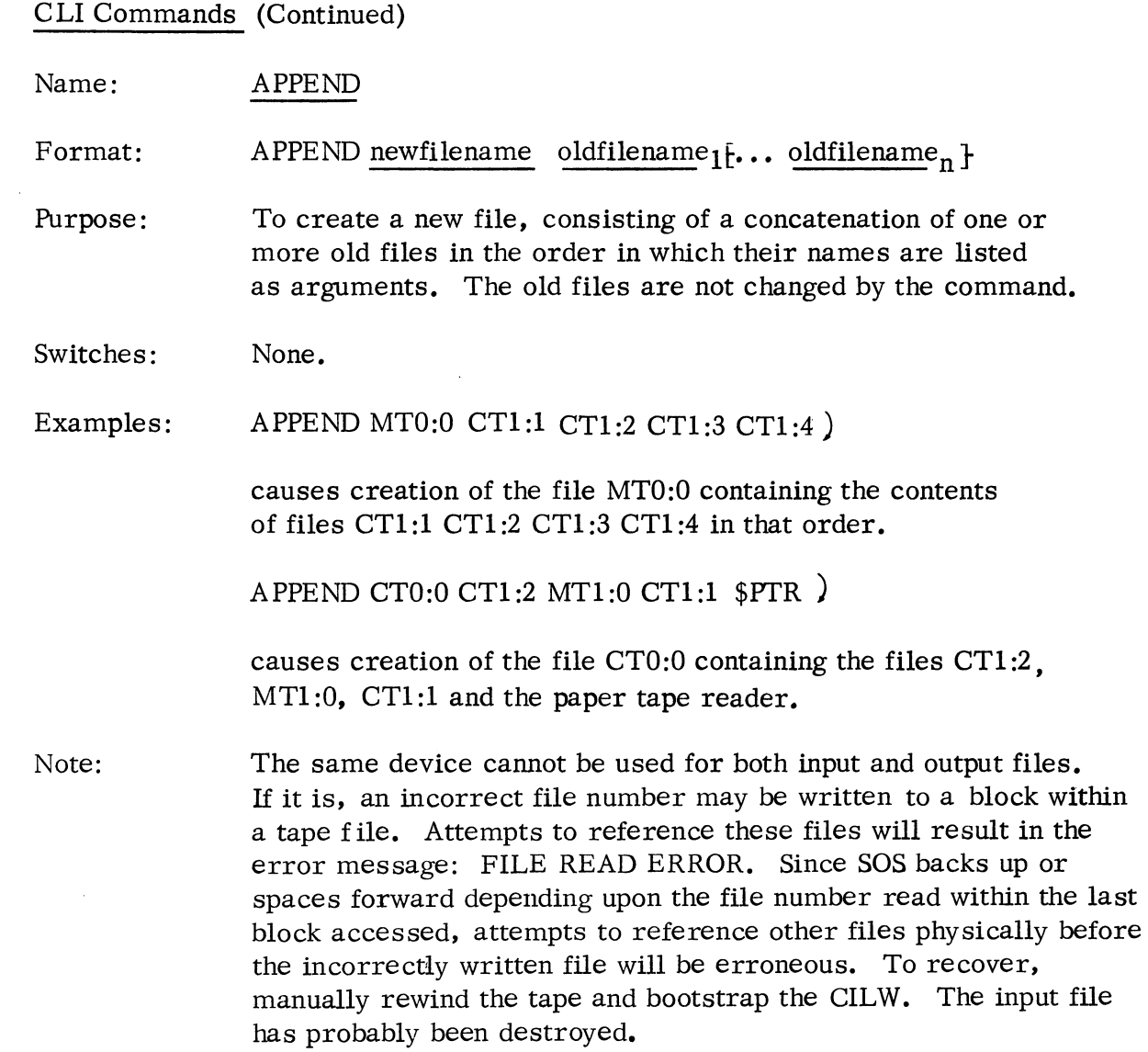

.<br>Heriotzak

**New Col** 

Vol.

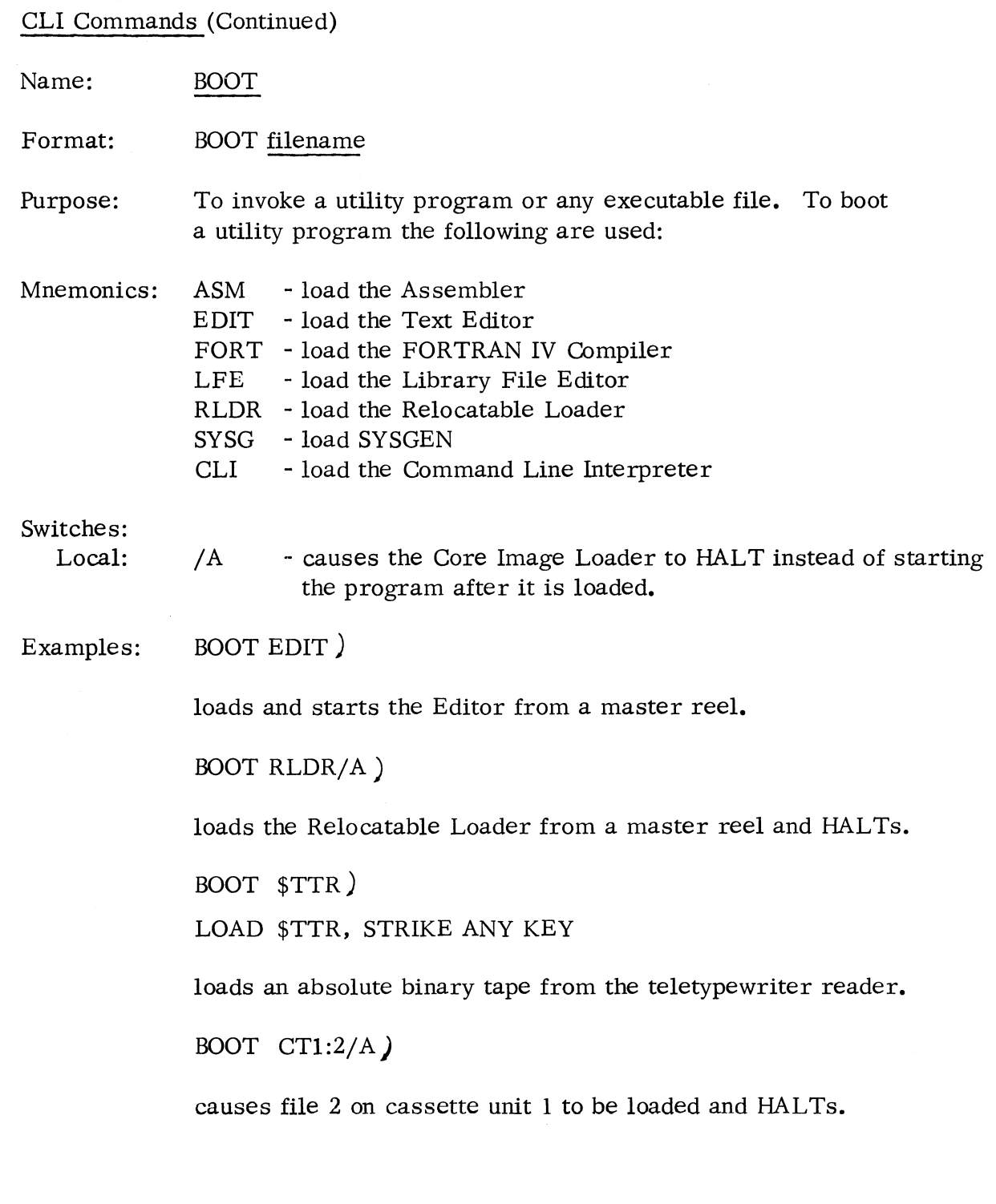

 $\vert \vert$ 

an<br>Military

, gan<br>K

ma and

CLI Commands (Continued)

Name: BPUNCH

Format: BPUNCH filename<sub>1</sub>  $[$  filename<sub>2</sub> ... }

Purpose: To punch a given file or files in binary on the high speed punch. The command is the equivalent of a series of XFER commands:

 $XFER$  filename  $_1$  \$PTP;... ;XFER filename \$PTP)

The files may come from any input device.

Switches: None.

Examples: BPUNCH MTO:O MTO:l CTO:3 \$PTR )

> causes files MTO:O,MTO:l, CTO:3, and \$PTR to be punched on the high speed punch.

BPUNCH \$PTR )

causes a duplicate of the paper tape in the high speed reader to be punched.

Library File Editor (Continued)

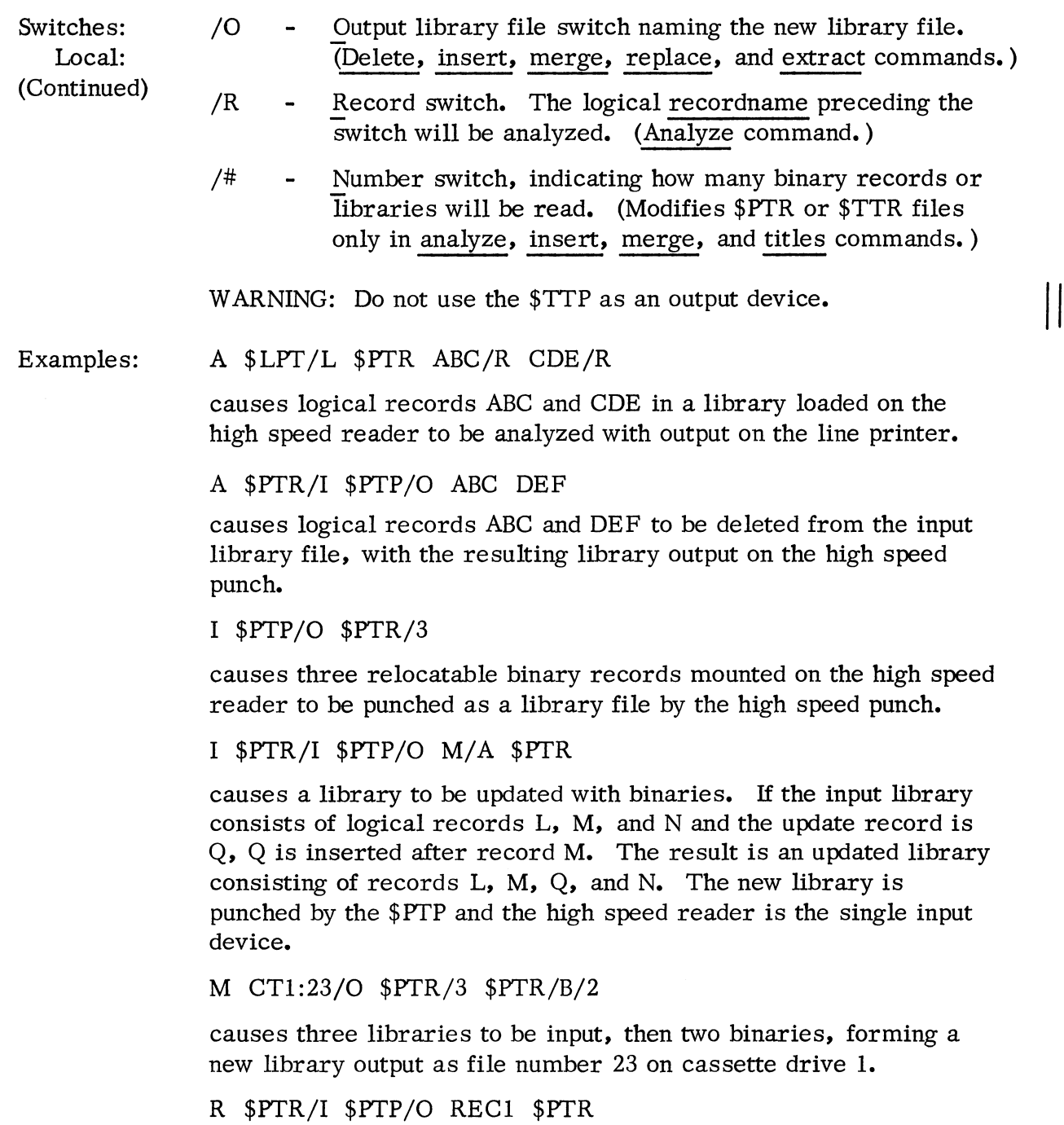

causes a library file, input on the high speed reader, to have one of its logical records (REC1) replaced by an update input via the high speed reader. The new library will be punched on the high speed punch.

3-47 (4/75 086-000022-01)

Library File Editor (Continued)

Examples: T \$PTR

( Continued) causes the titles of all logical records in the library file mounted in the high speed reader to be printed on the teletypewriter printer by default.

 $X$   $PTR/I$   $PTP/O$   $ABC$ 

causes logical record ABC to be extracted from its library file, which is input on the high speed reader. Record ABC is a binary punched on the high speed punch.

ر رو <del>1998</del>ء ۾

**LESS** 

Open a File (. OPEN, • EOPEN, or • ROPEN) (Continued)

The format of the . OPEN command is:

• SYSTM • OPEN n error return normal return ;OPEN CHANNE L n

Possible errors resulting from. OPEN commands are:

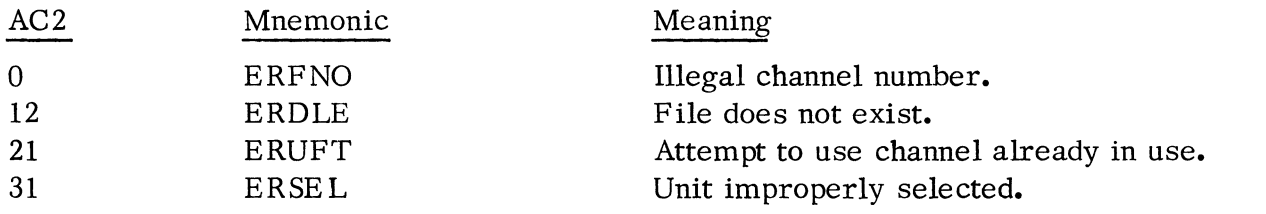

# Get the Number of a Free Channel (.GCHN)

This call enables the user to obtain the number of a channel that is currently unused, if any, so that a file may be opened on this channel via one of the file open calls. .GCHN does not open a file on a free channel; it merely indicates a channel that is free at the moment. RDOS -SOS returns the lowest available channel number in the range 0-76. This command is illegal when running under Standard SOS.

The format of this call is:

• SYSTM • GCHN error return normal return

Upon a normal return, the information is returned in AC2:

AC2 Free channel number

4-9

One possible error return may occur.

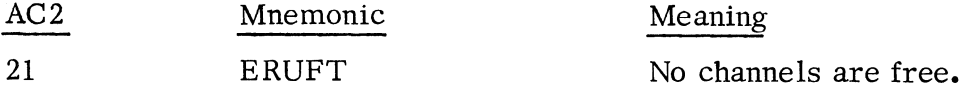

**II** 

.<br>Militêrî

一种有效的

.<br>alitan

Close a File (. CLOSE)

After use, files may be closed to insure an orderly ending sequence. The channel number is then available for other I/O. The format of the . CLOSE command is:

> .SYSTM • CLOSE n error return normal return ;CLOSE CHANNEL n

If the file closed requires trailer (such as the high speed punch) it will be output on the. CLOSE.

Possible errors resulting from a .CLOSE command are:

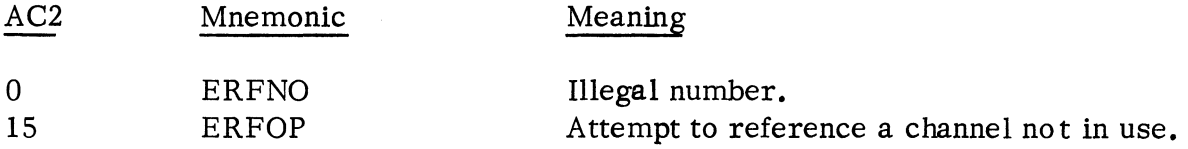

## Close all Files (. RESET)

This command causes all currently open files to be closed. The command also insures that any partially filled buffers are written before the file is closed. The format of the. RESET command is:

> • SYSTM . RESET error return normal return

The error return from this command is never taken.

#### Read a Line (. RDL)

This command causes an ASCII line, written with even parity, to be read. ACO must contain a byte pointer to the starting byte address within the user area into which the line will be read. This area should be 133 bytes long.

Reading will terminate normally after transmitting either a carriage return, form feed, or null to the user. Reading will terminate abnormally after transmission of 132 (decimal) characters without detecting a carriage return, form feed, or null as the 133<sup>rd</sup> character, upon detection of a parity error, or upon an end-of-file (CTRL Z).

 $(4/75 \t 086 - 000022 - 01)$  4-10

Get Today's Date (.GDAY) (Continued)

· SYSTM .GDAY error return normal return

No error return is possible.

Set Today's Date (. SDAY)

This command permits the setting of the system calendar to a specific date. The user passes the number of the month in AC1 (January is month number 1), the number of the day within the month in ACO and the number of the current **year-** less 1968--in AC2. This is the date that is unconditionally returned to the .GDAY command. It is not incremented when the time of day clock overflows. The format of the .SDAY command is:

> · SYSTM .SDAY error return normal return

One possible error message is:

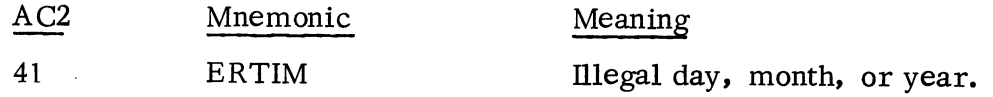

Note that there is no checking for invalid dates such as 9/31 or 2/30.

Delay the Execution of a Task (. DELA Y)

The calling program is suspended for the number of real-time clock pulses indicated by ACl. The real-time clock frequency was specified at load time (see .GHRZ).

The format of this command is:

AC1 - Number of RTC pulses

· SYSTM · DELAY error return normal return

The error return is never taken. A "JMP ." instruction within the system is executed until this period elapses.

4-21 (4/75 086-000022-01)

.<br>Militar

ed Blue

Examine the System Real Time Clock (. GHRZ)

This system call permits the user to examine the Real Time Clock frequency. The frequency is returned in ACO, in the following manner:

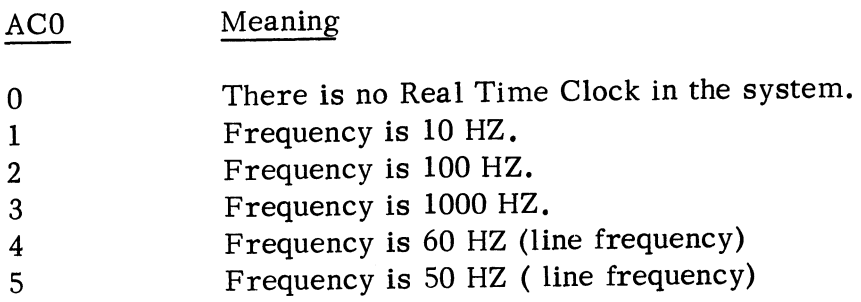

The format of this call is:

. SYSTM .GHRZ error return normal return

The error return is never taken.

#### SERVICING USER INTERRUPTS

There are several considerations which must be made by any user wishing to service device interrupt requests. See Appendix A - Adding User Supplied Device Handlers.

### Identify a User Interrupt (. IDEF)

In order to introduce to the system those devices (not identified at LOAD time) whose interrupts the system is to recognize, the system call • IDEF must be issued. This adds an entry to the SOS Interrupt Search List (See Appendix A). ACO contains the device code of the new device. AC1 contains the address of the new device!s DCT. If the device code that is passed is  $77<sub>8</sub>$ , then ACl contains the address to which the system passes control whenever it detects a power -fail interrupt. The format of the co mmand is:

> .SYSTM .IDEF error return normal return

**II** 

Identify a User Interrupt (Continued)

Possible error messages are:

 $\alpha_{\rm{max}}$ 

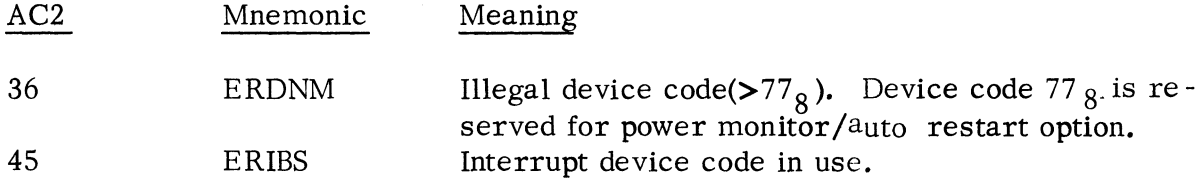

# Remove User Interrupt Servicing Program (.IRMV)

To prevent the system's recognition of user interrupts which have been previously identified by the . IDEF command, the . IRMV command must be issued. ACO contains the user device code which is to be removed from the system's recognition. The format of the . IRMV command is:

# . SYSTM .IRMV error return normal return

One possible error message may be given:

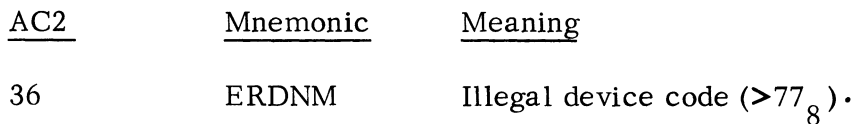

# ERROR MESSAGES

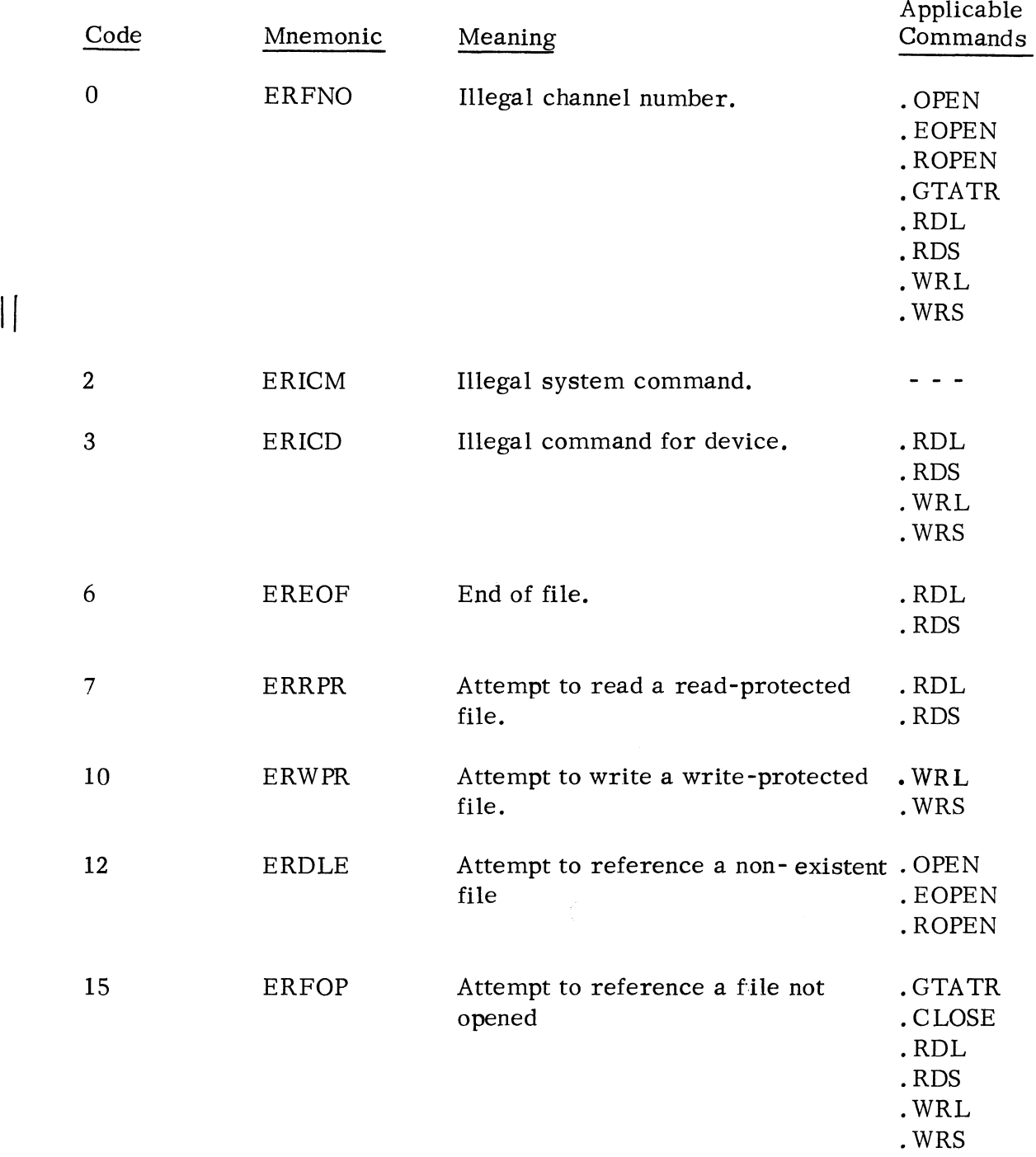

· WRS *c·A ...* ~ *..* 

-',

... '~~!fit.,

# DEVICE RESPONSE' TO SOS COMMANDS (Continued)

# \$PT:R

**CONSULT** 

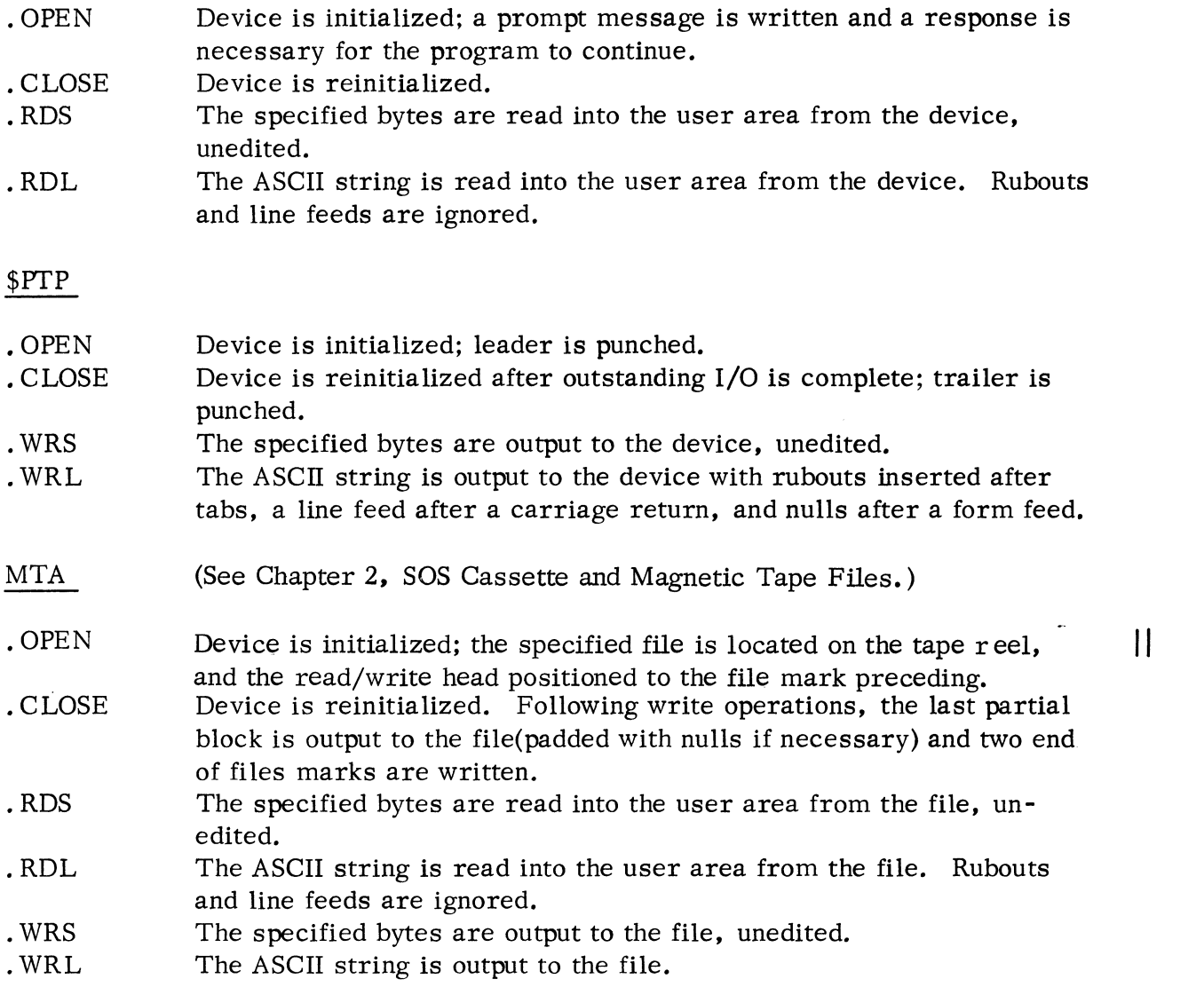

# USER STATUS TABLE

The User Status Table (UST) is a 24 octal word table which records all information pertinent to the execution of an entire program level. This table is located at addresses 0400 through 0423 inclusive and has the following structure:

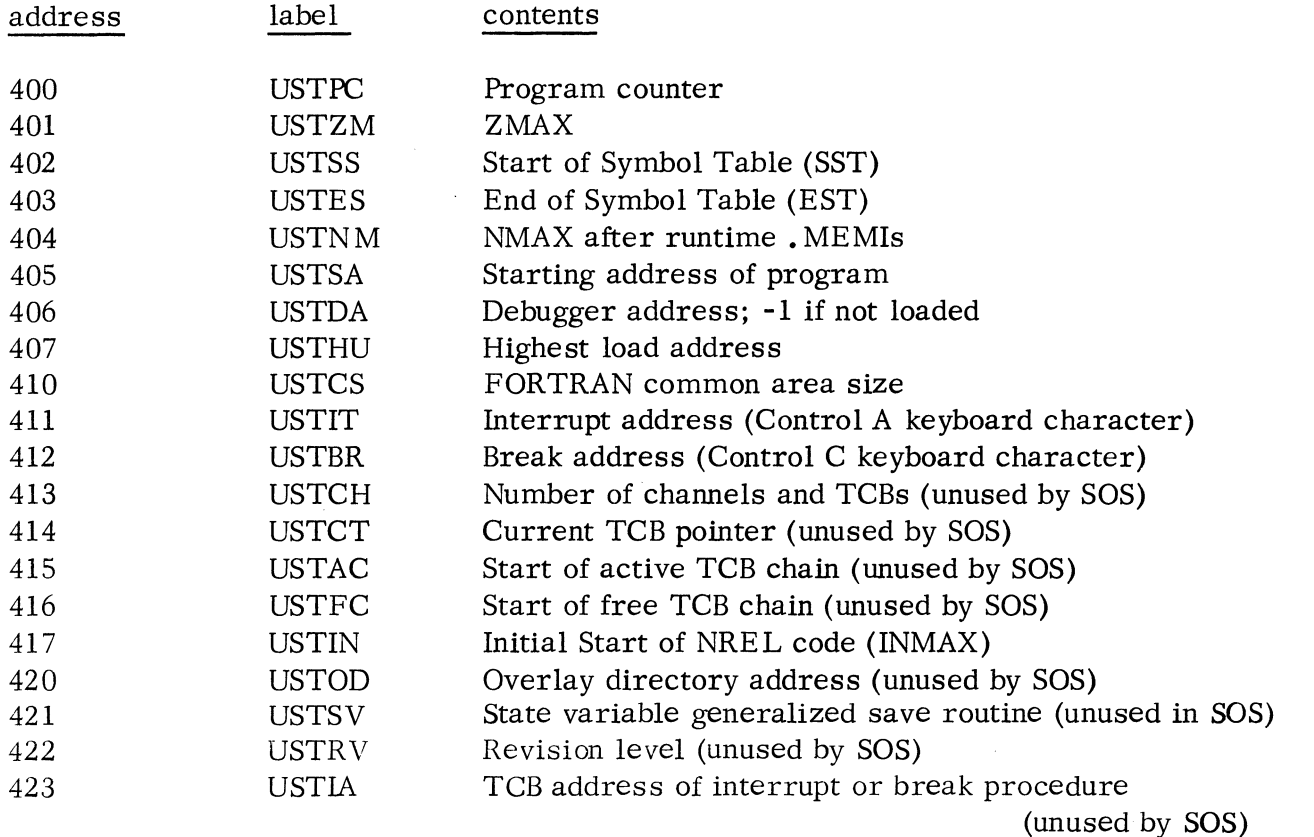

........ ,

**開發 kg/g** 

Location 400 - USTPC is the program counter.

Location 401 - USTZM points to the first available location in page zero for page zero relocatable code.

Location 402 and 403 - USTSS and USTES point to the start and end of the symbol table respectively. The loader sets 402 and 403 to 0 if the debugger is not loaded.

Location 404 - USTNM contains NMAX. The loader sets the pointer to the first free location for further loading or for allocation of temporary storage at run time.

 $\mathbf{I}$ 

<sup>\*</sup>Location 12, USTP always points to the start of the UST.

# USER STATUS TABLE (Continued)

Location 405 - USTSA points to the program starting address, specified by the . END statement. If no starting address is specified by any loaded program, -1 is stored in 405. If several programs specify starting addresses, USTSA contains the address specified in the last program loaded. (Location 377 contains a JMP @2, which transfers control to a routine in SOS which performs a . SYSI and then branches to the program starting address. Therefore, the user can conveniently restart his program at 377, assuming that he has specified a starting address.)

Location 406 - USTDA points to the starting address of the debugger, or if the debugger is not loaded, 406 contains -1.

Location 407 - USTHU is set to the value of NMAX at the termination of loading. This word is never changed by the operating system during program execution. It is used to reset USTNM whenever a . SYSI is executed.

Location 410 - USTCS contains the size of the FORTRAN unlabeled common area.

Location 411 and 412 - USTIT and USTBR are the interrupt address and break address respectively. Both are initialized to -1. Whenever the location contains 0 or -I, the corresponding interrupt is ignored by the system. To receive control after CTRL A interrupts, USTIT must be changed by the user program to the desired transfer address. The Core Image Loader sets USTBR to the beginning address of the Core Image Loader whenever it loads a save file into core. The user program may then modify USTBR to either point to its own CTRL C break address or to disable CTRL C interrupts. When control is passed to the USTIT address, machine interrupts are enabled; when control is passed to the USTBR address, machine interrupts are disabled.

Location 413-416 - Locations that are used by RDOS and RTOS.

Location 417 - USTIN contains the address of the start of normally relocatable code  $(440<sub>8</sub>)$ .

Location 420 - Location used by RDOS.

Location 421 - USTSV points to the address of the FORTRAN state variable save routine.

Location 422 -423 - Locations that are used by RDOS.

 $\prod$ 

ji essen

# CONFIGURING SOS UTILITY PROGRAMS

The process of configuring a utility program generally consists of the following:

1. Producing a trigger which specifies the desired I/O support.

/

2. Performing a relocatable load of the trigger, the appropriate SOS libraries, and the relocatable binary (RB) version of the utility program.  $\mathbb{Z}^{\mathscr{L}}$ 

These procedures apply to all SOS utilities except the assembler. The assembler program requires an execution pass on the DGC command definitions in order to expand its permanent symbol table appropriately after it had been loaded.

# SUPPLIED TAPES

The tapes listed below comprise the SOS package. These tape lists are separated according to those that are supplied to paper tape, cassette or magnetic tape users. For a complete list of type and revision numbers, consult your Software Subscription Release Notice.

# SOS Paper Tape System Tapes

Model 3088, Support for Paper Tape only

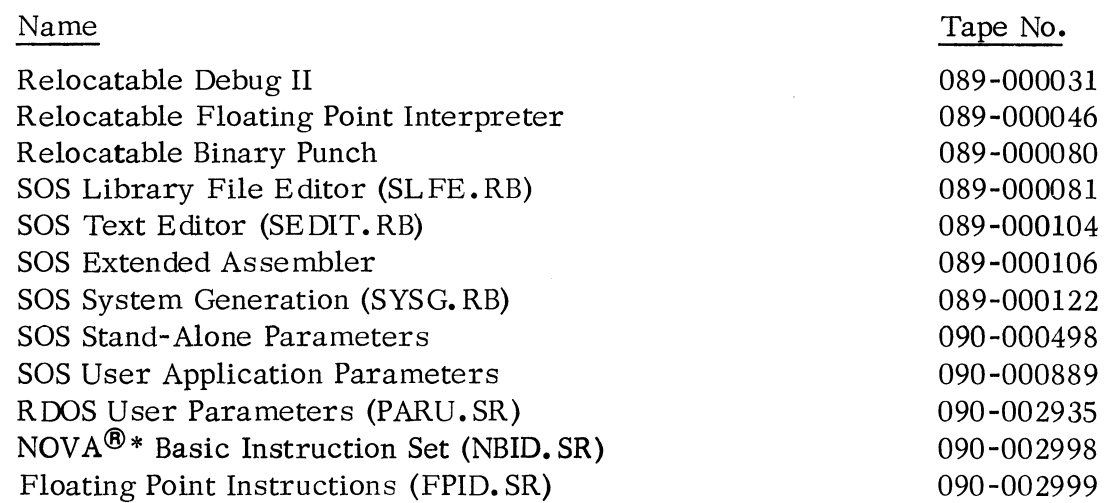

\*NOVA is a registered trademark of Data General Corporation, Southboro, Massachusetts.

# . SOS Paper Tape System Tapes (Continued)

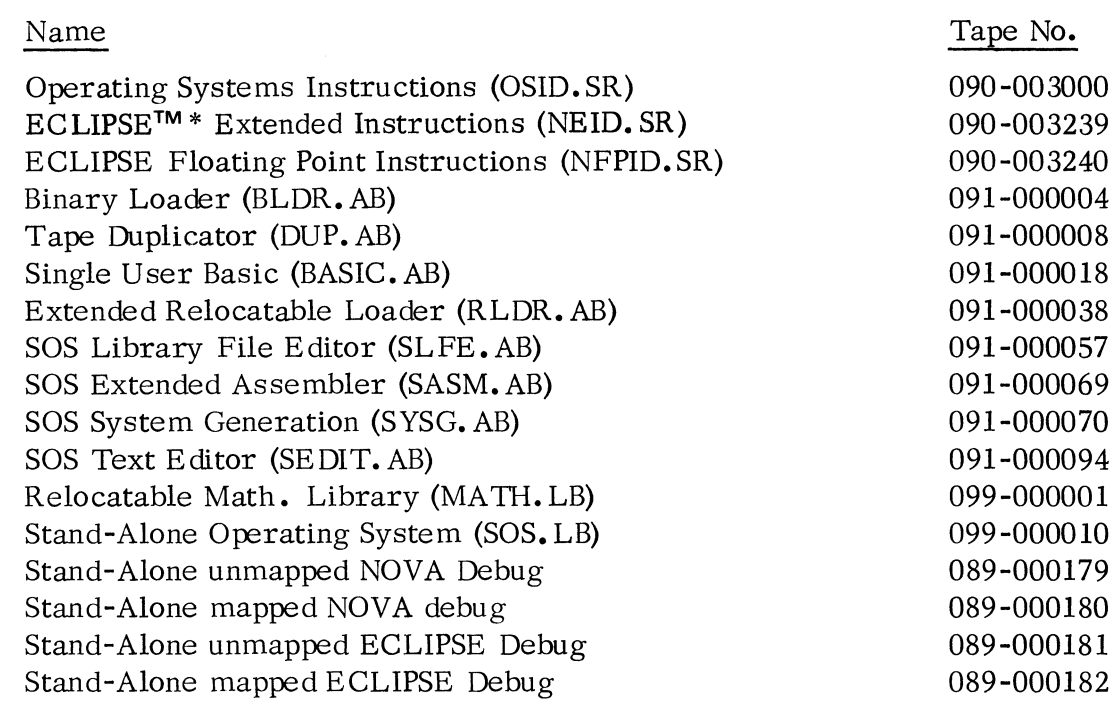

,.d'i~,«

 $1000$ 

The absolute binary (AB) versions of these programs are preconfigured with conventional paper tape support, viz., high speed paper tape reader and punch, full teletypewriter (keyboard, printer, reader, and punch) and 80 column line printer.

# SOS Paper Tape Systems with Cassette/Magnetic Tape Support

Users having cassettes or magnetic tape drives will receive all the tapes supplied to users having paper tape systems as listed above, plus the following:

# Model 3229, Cassette/Magnetic Tape Support

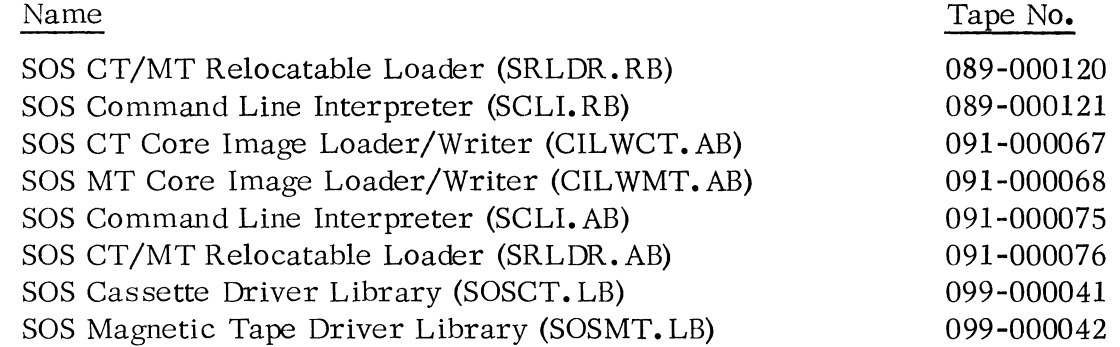

\* ECLIPSE is a trademark of Data General Corporation, Southboro, Massachusetts.

 $(4/75 \t 086 - 000022 - 01)$  5-2
# SOS Cassette Systems

Users with cassette systems also receive four cassette reels: 070-000002, 070-000003, 070-000054, and 070-000093. These contain programs in save (SV) or executable format and in relocatable binary (RB) format as follows:

# Model 3236C, Cassette Systems

# 070-000002 (first cassette):

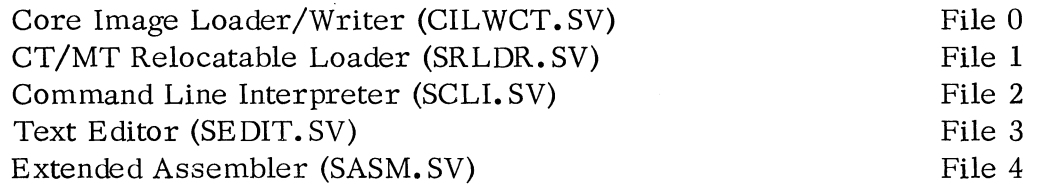

# 070-000003 (second cassette):

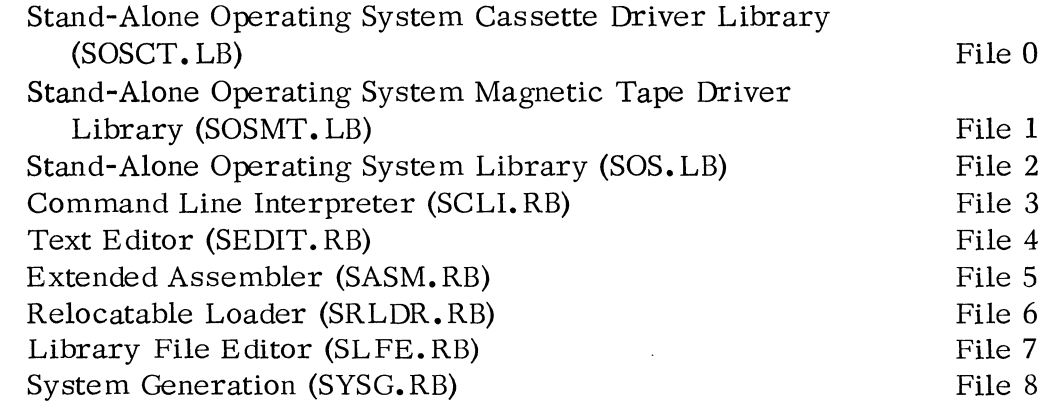

### 070-000054 (third cassette):

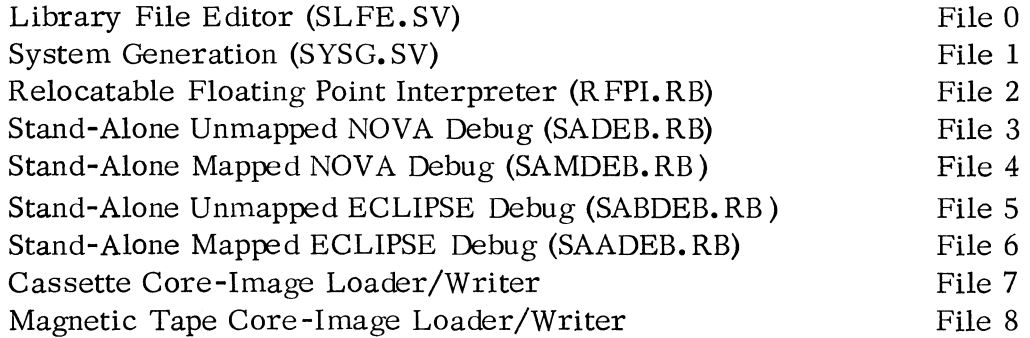

......

.-,.

**APRING** 

SOS Cassette Systems (Continued)

070-000093 (fourth cassette):

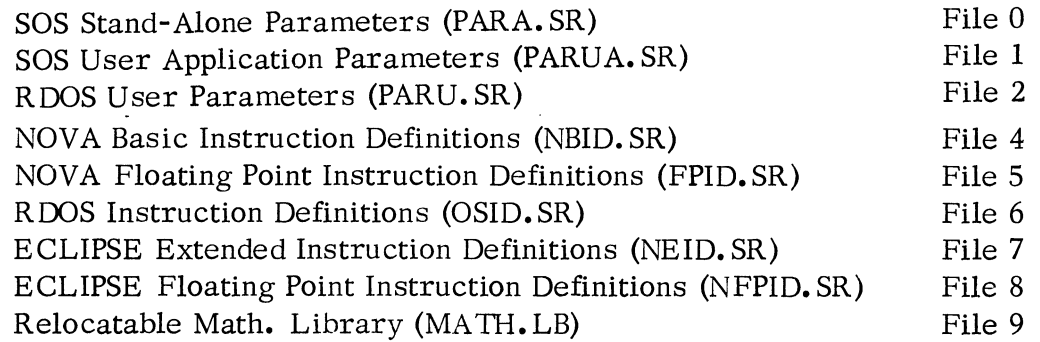

Procedures for configuring SOS utilities using cassette input files are identical in concept to those using paper tape input files (described later in this chapter). The use of cassettes instead of paper tape makes the configuration procedures easier and quicker, however.

# SOS Magnetic Tape Systems

Users with magnetic tape systems receive magnetic tape reel 071-000004, containing files in source file, relocatable binary, and save file formats as indicated in the following list:

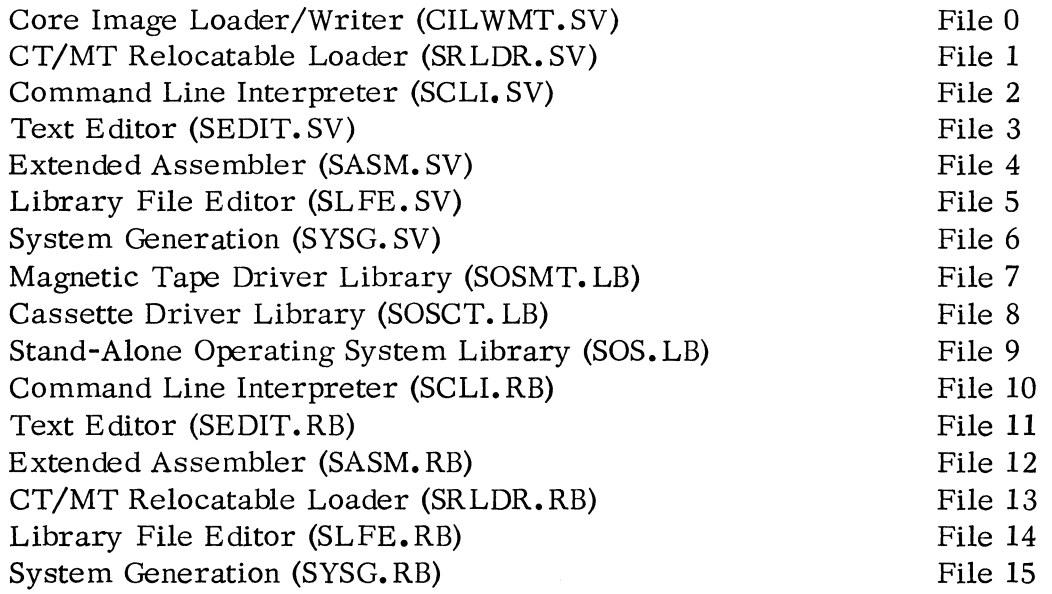

### SOS Magnetic Tape Systems (Continued)

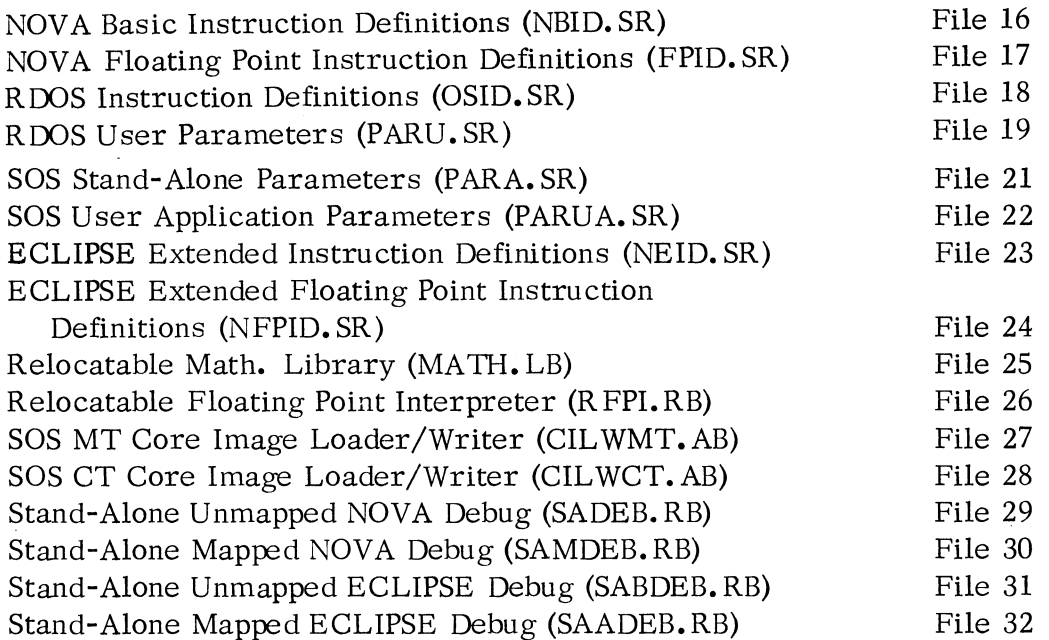

Procedures for configuring SOS utilities using the magnetic tape master reel and two magnetic tape drives are identical in concept to those using paper tape input files. Paper tape procedures are described in the following two sections. The use of a magnetic tape master reel instead of many paper tape master files adds an extra measure of convenience to the configuration procedures.

#### PRODUCING A TRIGGER

Triggers are produced by the SYSG program. This program accepts a command line, which contains device driver ENTRY symbols, from the console device. It outputs a relocatable binary file (the trigger) which is comprised of EXTERNAL NORMAL symbols corresponding to the named device drivers. These EXTERNAL NORMALs cause the selection or "triggering" of the desired routines for loading when the trigger precedes the SOS Libraries as input to the relocatable loader.

The first step to produce a trigger is to load and start the SYSG program. This can be done by using the binary loader to load the absolute binary SYSG paper tape (091-000070) or an executable SYSG from cassette (file 1 of cassette 3) or magnetic tape (file 6). SYSG is loaded from cassette or magnetic tape using the appropriate Core Image Loader/Writer (CILWCT.AB or CILWMT.AB).

20時間後

### PRODUCING A TRIGGER (Continued)

When the SYSGEN program is started, it outputs the prompt message:

# **SYSG**

and waits for the user to type a command line. This command line has the following format:

# (SYSG)  $\frac{driver_1 \cdots driver_n}{driver_n}$ .RDSI [-CTB] [-RTC1] output-file/O t) ftriggername/T:I )

where:

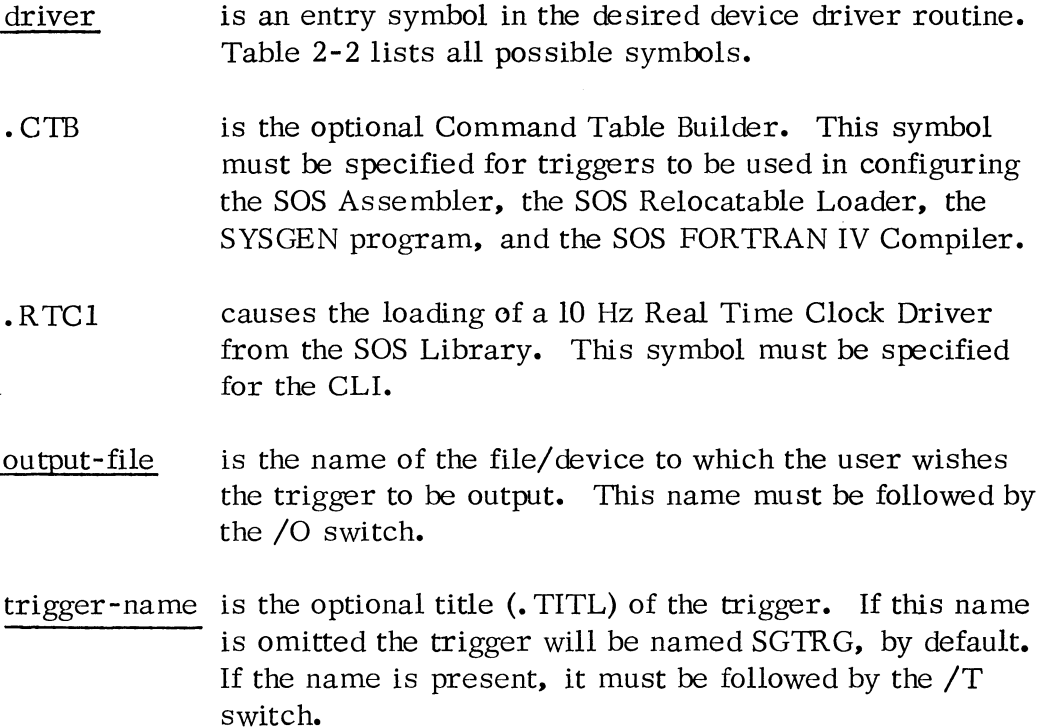

An example of the use of the SYSG program is shown below. This command line causes a trigger to be generated at the high speed paper tape punch to provide support for a small Teletype, high speed reader and punch, Command Table Builder, and cassette units 0 and 1:

(SYSG) . PTRD • PTPD . STTY \$PTP/O .RDSI • CTB . CTU1 )

# PRODUCING A TRIGGER (Continued)

The trigger produced will have the title SGTRG since no trigger title was specified.

After the trigger has been output, the SYSGEN program will again type its prompt (SYSG) and wait for another command. If more than one utility program is to be configured, requiring different triggers, it is most convenient to generate all the necessary triggers before overwriting the SYSGEN program in core.

A discussion of the SYSGEN program, including its associated error messages, is included in Chapter 3.

# PROCEDURES FOR CONFIGURING UTILITIES USING PAPER TAPE

Relocatable binary versions of SOS utilities are provided so that users may load each utility with a specific trigger and with a SOS library. The end result of this process will be a set of SOS utilities with only that device support which each user desires. Unwanted drivers are not loaded, and core space that would have been occupied by these drivers is freed for use by the utilities.

# Configuring Utilities except the Assembler

The following is a step-by-step description for configuring all SOS Paper Tape Utilities except the assembler. The end result is an absolute binary paper tape of the utility. Before starting the procedure the trigger to be used should be generated on paper tape. Each typed command in this procedure must be terminated by a carriage return.

- 1. Using the binary loader, load the Extended Relocatable Loader (tape 091-000038).
- 2. Mount the trigger in the Teletype reader and type 1, or in the high speed paper tape reader and type 2.
- 3. For paper tape SOS systems, mount the SOS Library (099-000010) in the Teletype reader and type 1 or in the high speed paper tape reader and type 2.

If the trigger specifies support for cassette or magnetic tape drives, first mount the SOS Cassette Library (099-000041) or the SOS Magnetic Tape Library (099-000042), and type 1 or 2 as appropriate. Then mount the SOS Library (099-000010) and type 1 or 2 as appropriate.

of Milbag

### Configuring Utilities except the Assembler (Continued)

- 4. Mount the relocatable binary version of the program, to be configured, in the Teletype reader and type 1, or in the high speed paper tape reader and type 2.
- 5. Type 5 and note the value of NMAX output by the relocatable loader on the te letypewriter. This number will be used in Step 11.
- 6. Mount the relocatable binary punch program (089-000080) on the Teletype reader and type 1, or on the high-speed paper tape reader and type 2.
- 7. Type 6 and note the value of RBFP output by the relocatable loader on the teletypewriter; this number will be used in Step 9.
- 8. Type 8 to terminate the loading process.
- 9. Enter RBFP (from Step 7) into the data switches on the computer console, press RESET and then press START.
- 10. Type OH for output on the Teletype punch or IH for output on the high-speed paper tape punch.
- 11. Type 1, nmaxP where nmax is the value of NMAX noted in Step 5.
- 12. Type 377E, to specify a starting address for the program.

### Configuring the Assembler

The following is a step by step description for configuring the SOS Assembler. It is similar to the preceding procedures; however before an absolute binary tape is punched, the DGC command definitions are added to the assembler permanent symbol table.

- 1. Using the binary loader, load the Extended Relocatable Loader (tape 091-000038).
- 2. Mount the trigger in the Teletype reader and type 1, or in the high-speed paper tape reader and type 2.
- 3. For paper tape SOS systems, mount the SOS Library (099-000010) in the teletypewriter and type 1 or in the high speed paper tape reader and type 2.

### Configuring the Assembler (Continued)

If the trigger specifies support for cassette or magnetic tape drives, first mount the SOS Cassette Library (099-000041) or the SOS Magnetic Tape Library (099-000042) and type 1 or 2 as appropriate. Then mount the SOS Library (099-000010) and type 1 or 2 as appropriate.

- 4. Mount the relocatable binary version of the SOS Extended Assembler  $(089-000106)$  in the Teletype reader and type 1, or in the high speed paper tape reader and type 2.
- 5. Enter  $016500<sub>g</sub>$  in the data switches on the computer console and type 3.
- 6. Mount the relocatable binary punch program (089-000080) on the Teletype reader and type 1, or on the high-speed paper tape reader and type 2.
- 7. Type 6 and note the value of RBFP output by the relocatable loader on the teletypewriter; this number will be used in Step 13.
- 8. Type 8 to terminate the loading process.
- 9. Press CONTINUE on the computer console to start the assembler.
- 10. Mount the extended assembler command definitions tape, NBID. SR (090-002998) for NOVA systems, in the Teletype reader and type  $0 \frac{2TTR}{3}$ , or in the high-speed paper tape reader and type 0 \$PTR/3. For ECLIPSE systems, also mount NEID. SR . (090-003239) and repeat the keyboard commands.
- 11. Mount the remaining tapes, OSID. SR (090-003000), and FPID. SR (090-002999) for NOVA systems or NFPID. SR (090-003240) for ECLIPSE systems, when they are requested by the prompt message; strike any key on the console when the tapes are mounted.
- 12. When the assembler halts, examine ACO and note its contents (NMAX); this value will be used in step 15.
- 13. Enter RBFP (from step 7) into the data switches on the computer console, press RESET, and then press START.
- 14. Type OH for output on the Teletype punch or IH for output on the high-speed paper tape punch.

5-9 (4/75 086-000022-01)

# Configuring the Assembler (Continued)

15. Type 1, nmaxP where nmax is the value of NMAX noted in step 11.

16. Type 377E to specify a starting address for the program.

### PRODUCING A MASTER REEL USING PAPER TAPE INPUT FILES

The following procedure details the necessary steps to configure SOS utility programs and at the same time produce a master cassette or magnetic tape reel. The assumption is made that only one cassette or magnetic tape drive is available and that all programs input to the Relocatable Loader are on paper tape. The high speed paper tape reader is assumed to be the input device for these tapes.

Before starting this procedure, the triggers should have been generated on paper tapes. When the cassette or magnetic tape reel that is required for this procedure has been mounted, the cassette should have its file protect tab in place and the magnetic tape should contain a write permit ring, so that files may be written on them. Each typed command in this procedure must be terminated by a carriage return. The master reel generated on unit 0 need never be removed from that unit during the following procedures.

#### 1. CILW:

 $\prod$ 

**II** 

Using the binary loader, load and start the appropriate absolute binary version of the Core Image Loader /Writer (CILWCT. AB for cassette; CILWMT. AB for magnetic tape). When started, this program will output the following message to the console device:

LOAD UNIT 0: STRIKE ANY KEY

Place the cassette or magnetic tape reel that is to become the master on unit 0 and depress any key on the console keyboard. This program will write the Core Image Loader /Writer to file o of unit O. When the loader has been successfully written, the message

### LOADER INSTALLED

is printed at the console and the tape is rewound. This program may be used to install additional loaders at this point. After the program HALTs, the user may change cassette or magnetic tape

(4/75 086-000022-01) 5-10

# PRODUCING A MASTER REEL USING PAPER TAPE INPUT FILES (Continued)

reels, and depress the CONTINUE switch on the master console. The message on the preceding page is again printed; the user may repeat this procedure as often as desired.

 $\prod$ 

II

II

### 2. RLDR:

The binary loader remains in high core. Using this loader, load the absolute binary version of the SOS Relocatable Loader (091-000076). This program outputs the prompt message (RLDR) to the console device; respond with the command line:

CTO:1/S \$PTR/4 (for cassette)  $MT0:1/S$  \$PTR/4 (for magnetic tape)

If the Teletype reader is used, substitute \$TTR for \$PTR. As the relocatable loader requests them, mount the following paper tapes in order:

- 1. The trigger to be used for the Relocatable Loader.
- 2. The SOS Cassette Library (099-000041) for cassette or the SOS Magnetic Tape Library (099-000042) for magnetic tape.
- 3. The SOS Library (099-000010).
- 4. The relocatable binary version of the SOS Relocatable Loader (089-000120).

The loader will produce a core image of the tailored Relocatable Loader on file 1 of the master reel, type  $OK$ , and HALT when finished. This version of the loader is now usable for the remaining procedures.

It will typically need to be re-loaded via the CILW, but in this one case it is already present in core. Hence to restart the loader, merely depress the CONTINUE switch on the master console.

### 3. CLI:

After the Relocatable Loader outputs the prompt message (RLDR) to the console, respond with the command line:

#### PRODUCING A MASTER REEL USING PAPER TAPE INPUT FILES (Continued)

3. CLI: (Continued)

CTO:2/S \$PTR/4 (for cassette) MTO:2/S \$PTR/4 (for magnetic tape)

If the Teletype reader is used, substitute \$TIR for \$PTR. As the relocatable loader requests them, mount the following paper tapes in order:

- 1. The trigger to be used for the Command Line Interpreter.
- 2. The SOS Cassette Library (099-000041) for cassette or the SOS Magnetic Tape Library (099-000042) for magnetic tape.
- 3. The SOS Library (099-000010).
- 4. The relocatable binary version of the SOS Command Line Interpreter (089-000121).

and Max

The loader will produce a core image or save file version of this utility program on the designated file of the master reel. It will type OK and halt when finished.

### 4. Restore RLDR:

The Relocatable Loader must be restored to core using the CILW.

For systems with PROGRAM LOAD, first manually rewind unit 0, make the unit ready, depress RESET on the master console. Set data switches 0, 11, and 14 to ones, and depress PROGRAM LOAD.

For systems without PROGRAM LOAD, restart the CILW by setting the address of the last location in core into the data switches on the master console. Depress RESET, then START.

When the CILW is invoked and types its prompt message (#) to the console device, respond with the command line:

0:1

The user-configured version of the SOS Relocatable Loader will be returned to core.

### PRODUCING A MASTER REEL USING PAPER TAPE INPUT FILES (Continued)

### 5. EDIT:

Repeat step 3, making the following substitutions:

- 1. CT0:3/S or MT0:3/S instead of CT0:2 or MT0:2 respectively in the Relocatable Loader command line.
- 2. The trigger for the SOS Text Editor instead of the trigger for the CLI.
- 3. The relocatable binary version of the SOS Text Editor (089-000104) instead of that of the CLI.
- 6. Restore RLDR:

Repeat step 4 to restart the Relocatable Loader.

# 7. ASM:

Repeat step 3 making the following substitutions:

- 1. CTO:4/S or MTO:4/S instead of CTO:2/S or MTO:2/S respectively in the Relocatable Loader command line.
- 2. The trigger for the SOS Assembler instead of the trigger for the CLI.
- 3. The relocatable binary version of the SOS Assembler (089-000106) instead of that of the CLI.

# 8. ASM:

Depress the CONTINUE switch on the master console to start the assembler.

# 9. ASM:

Respond to the assembler prompt message (ASM) with the following command line:

## PRODUCING A MASTER REEL USING PAPER TAPE INPUT FILES (Continued)

9. ASM: (Continued)

o \$PTR/3 (or "0 \$TTR" if the Teletype reader is used)

If the Floating Point Instruction definitions are not desired, re spond with:

o \$PTR/2 or 0 \$TTR/2.

# 10. ASM:

Mount each command definition tape as it is requested (by the

LOAD  $\begin{Bmatrix} \$TTR \\ \$PTR \end{Bmatrix}$ , STRIKE ANY KEY message) and depress any console key.

One of the two following sets of tapes, in the order given below must be loaded; the first set is for NOVA systems, the second is for ECLIPSE systems.

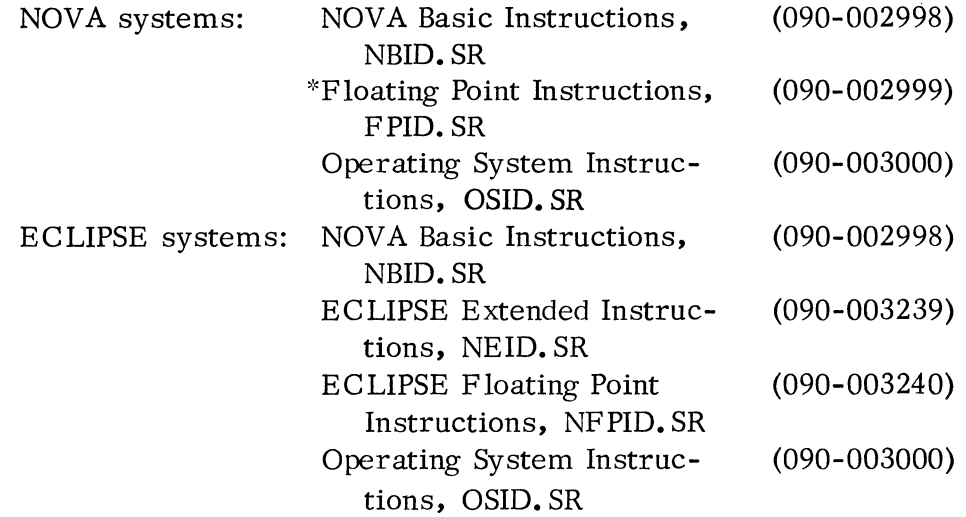

<sup>\*</sup>only use if these command definitions are desired for permanent symbols.

### PRODUCING A MASTER REEL (Continued)

ASM: (Continued)

The assembler will perform a one pass assembly on these source files and then HALT.

### 11. ASM:

EXAMINE (using the master console switches) the contents of ACO and note for use in step 12.

### 12. CILW:

Start the Core Image Writer by setting the address of the next to last location in core into the data switches on the master console, pressing RESET, and then START. Respond to this program's prompt message (#) with:

 $0:4$ 

Respond to the next prompt message (NMAX:) with the octal value noted in step 11. The Core Image Writer will: rewrite a core image of the assembler to file 4 of the master reel. This copy contains the assemblers permanent symbols in the symbol table. It will type OK and HALT when finished.

### 13. Restore RLDR:

Repeat step 4 to restart the Relocatable Loader.

### 14. LFE:

Repeat step 3 making the following substitutions:

- 1. CTO:5/S or MTO:5/S instead of CTO:2/S or MTO:2/S respectively in the Relocatable Loader command line.
- 2. The trigger for the SOS Library File Editor (LFE) instead of the trigger for the CLI.
- 3. The relocatable binary version of the SOS LFE (089-000081) instead of that of the CLI.

ar (Blais).

**AMERIC** 

# PRODUCING A MASTER REEL (Continued)

### 15. Restore RLDR:

Repeat step 4 to restart the Relocatable Loader.

### 16. SYSG:

Repeat step 3 making the following substitutions:

- 1. CTO:6/S or MTO:6/S instead of CTO:2/S or MTO:2/S respectively in the Relocatable Loader command line.
- 2. The trigger for the SOS SYSGEN program instead of the trigger for the CLI.
- 3. The relocatable binary version of SOS SYSGEN (089-000122) instead of that of the CLI.

This completes the generation of a master reel.

### CONFIGURING A SOS FORTRAN IV COMPILER

The procedures for configuring a FORTRAN IV compiler are identical to the previous procedures. The additional tapes that are required are the relocatable binary version of the FORTRAN IV Compiler (089-000161) and the SOS FORTRAN Interface (089-000041). The input order of the tapes to the appropriate relocatable loader is the following:

- 1. FORTRAN Compiler trigger (see Producing a Trigger).
- 2. SOS Cassette Library, SOSCT. LB (099- 000041) for cassette systems.
- 3. SOS Magnetic Tape Library, SOSMT. LB (099-000042) for magnetic tape systems.
- 4. SOS Library, SOS. LB (099-000010).
- 5. SOS FORTRAN Interface, SOSFI. RB (089-000041).
- 6. FORTRAN IV Compiler, FORT. RB (089-000161).

#### SOS DEVICE HANDLING STRATEGY (Continued)

In general, these variables should be consistent among devices; that is, the first device in the Interrupt Search List should not be interruptible by any other devices, the second device in the list should only be interruptible by the first, and the last one should be interruptible by all other devices. This scheme cannot be rigidly adhered to because many devices share a priority bit in the interrupt mask. It is recommended that as nearly as possible device handlers observe these conventions. There is actually no interdependence between these variables however; if a user does not follow these conventions in adding his device handler, he will merely introduce slight inefficiencies into the processing of interrupts. The procedures for user specification of these device handler variables are discussed later in this appendix.

These considerations broadly summarize the information that must be provided to and used by the system to control Level bne devices. To properly support Level Two devices, several additional pieces of information are required by the system:

- 1. The system must be able to associate the text string identifying the file/device with a physical SOS Channel Number whenever the device is opened. (This applies only to systems which use the RDOS to SOS Interface Program. When that program is not used, then the SOS Channel Number is specified in the ". OPEN" command).
- 2. The system must be able to map from the SOS Channel Number to a body of information which enables it to recognize the unique properties of the device, start it, stop it, and buffer I/O for it. This body of information is contained in the Device Control Table, OCT.

The DCT also contains much of the information that is used by the system interrupt dispatcher to service both Level One and Level Two devices at interrupt time. A DCT or some subset of it must therefore be provided for every unique device being incorporated into SOS, regardless of the device support leveL The word by word layout of the DCT is described starting on page A -10. There are various means available to the user to link the DCT that he supplies into the system. These options are itemized and elaborated upon in the following section.

# SOS DEVICE HANDLING STRATEGY (Continued)

The critical system requirements for each device level are summarized below:

Level One Devices:

**II** 

**II** 

- 1. A DCT
- 2. A position in the SOS Interrupt Search List
- 3. An interrupt service routine\* which performs all necessary interrupt level device functions and returns control appropriately to the system interrupt dispatcher.
- 4. A device clear routine which is called on all system initializations (. SYSI) and resets (. RESE).
- 5. All other necessary device control routines. These routines are never entered through the operating system however.

Level Two Devices:

- 1. A DCT
- 2. A position in the SOS Interrupt Search List.
- 3. An interrupt service routine \* (see above).
- 4. A device clear routine (see above).
- 5. A (Physical) SOS Channel Number associated with the DCT. (Inherent in this requirement is a position in the SOS Channel Number Map. )
- 6. A file/device name associated with the SOS Channel Number. This only applies to devices which are running in an RDOS -SOS environment.
- 7. The routines to perform the appropriate subset of system commands (. OPEN, . CLOSE, . ROL, . WRL, • RDS and. WRS) meaningful to the device. These routines make partial or full use of the SOS global subroutines.

<sup>\*</sup>Note that in writing an interrupt service routine, the programmer must preserve the contents of AC2 which points to the location of the OCT.

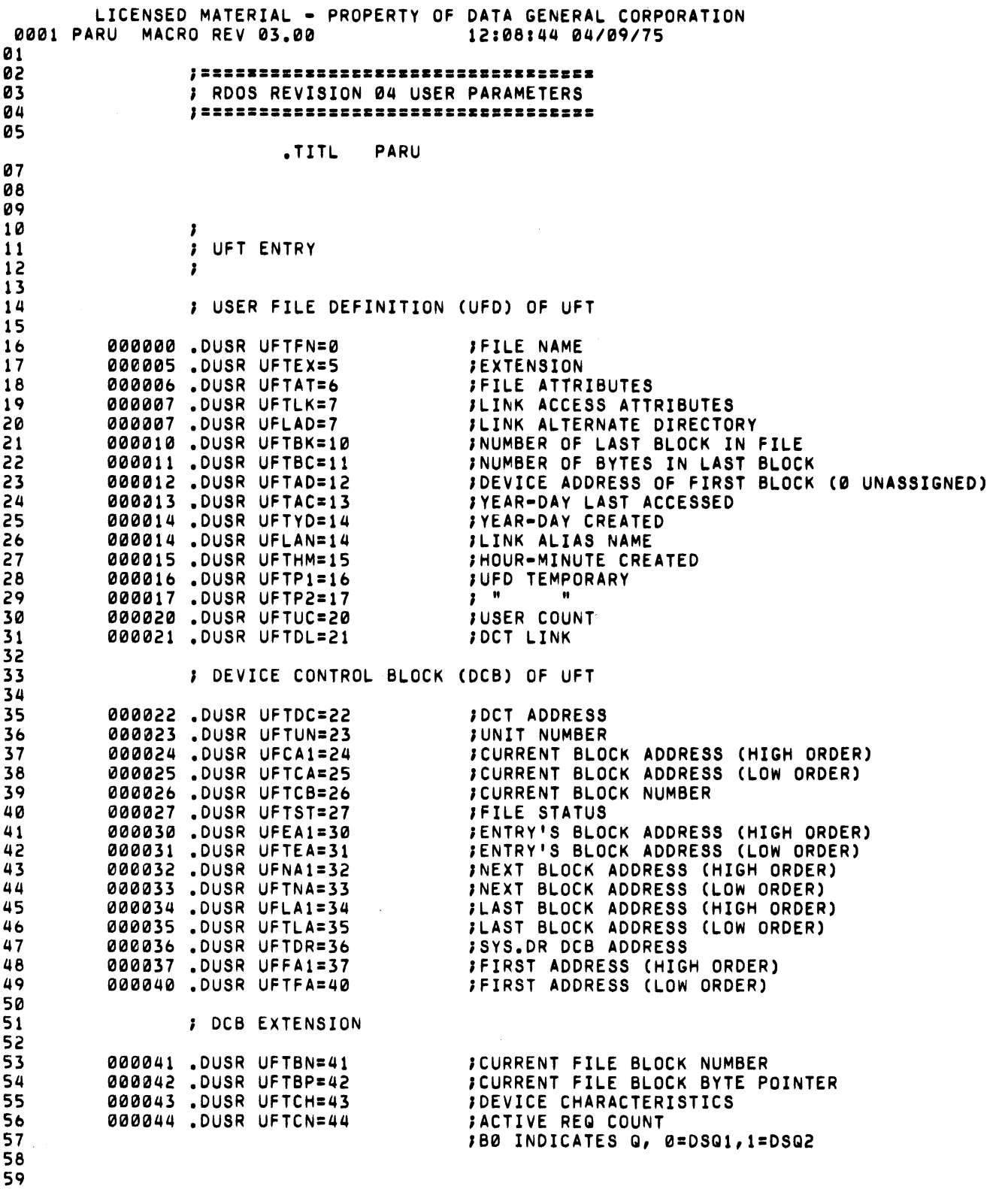

 $60$ 

 $+800$ **Service** 

 $C-1$ 

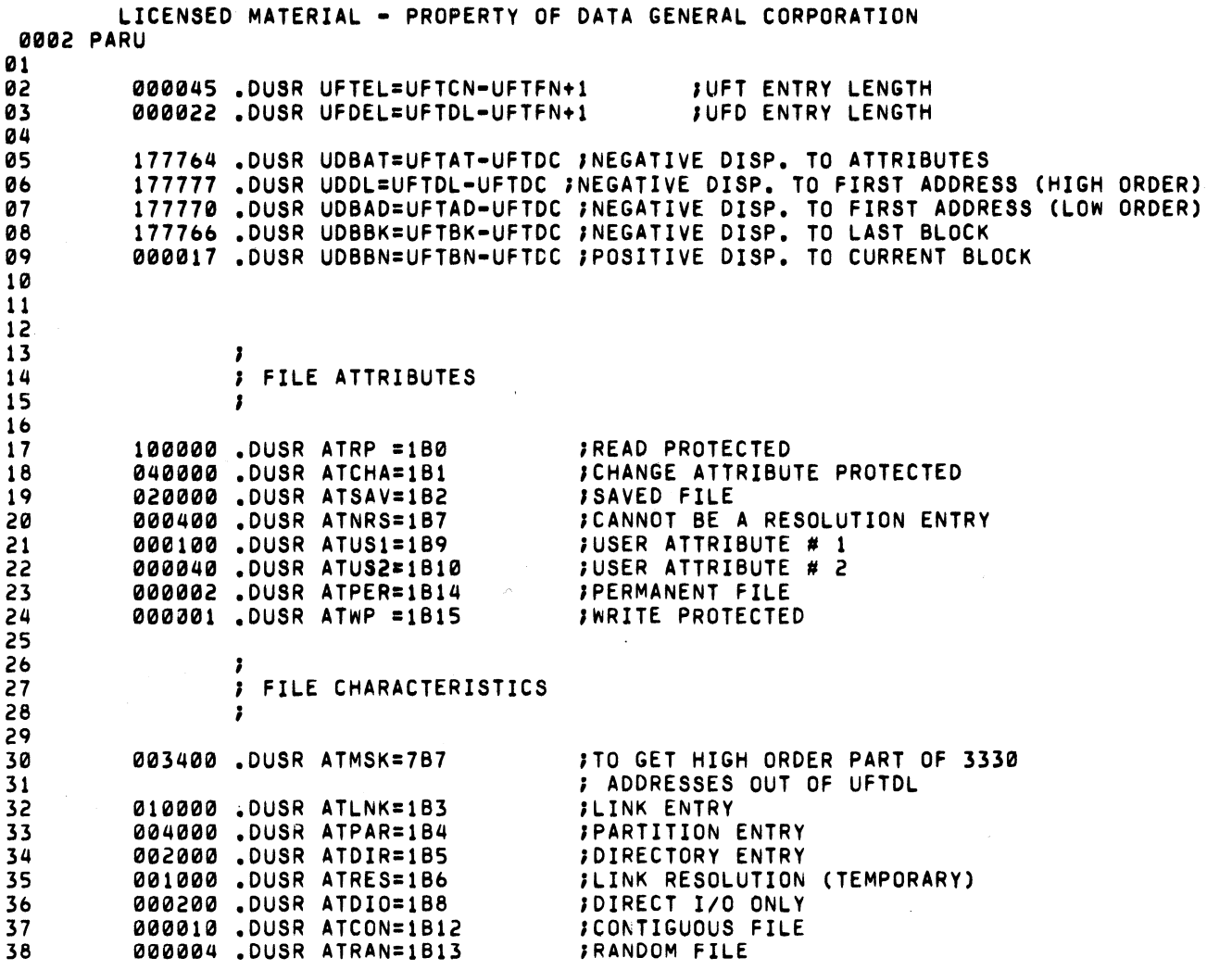

⊿⊪№

\*\*\*\*

 $\sim$ 

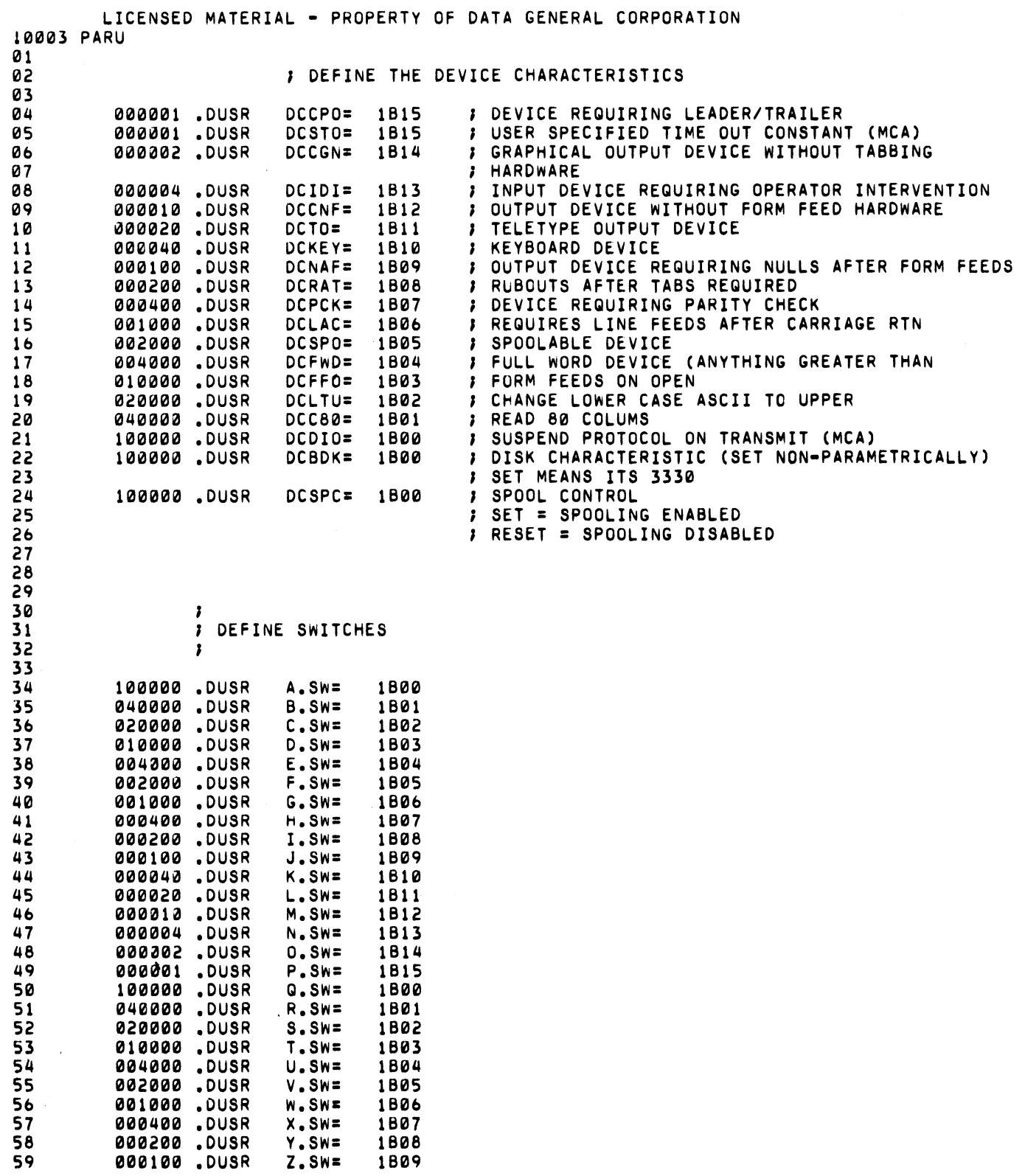

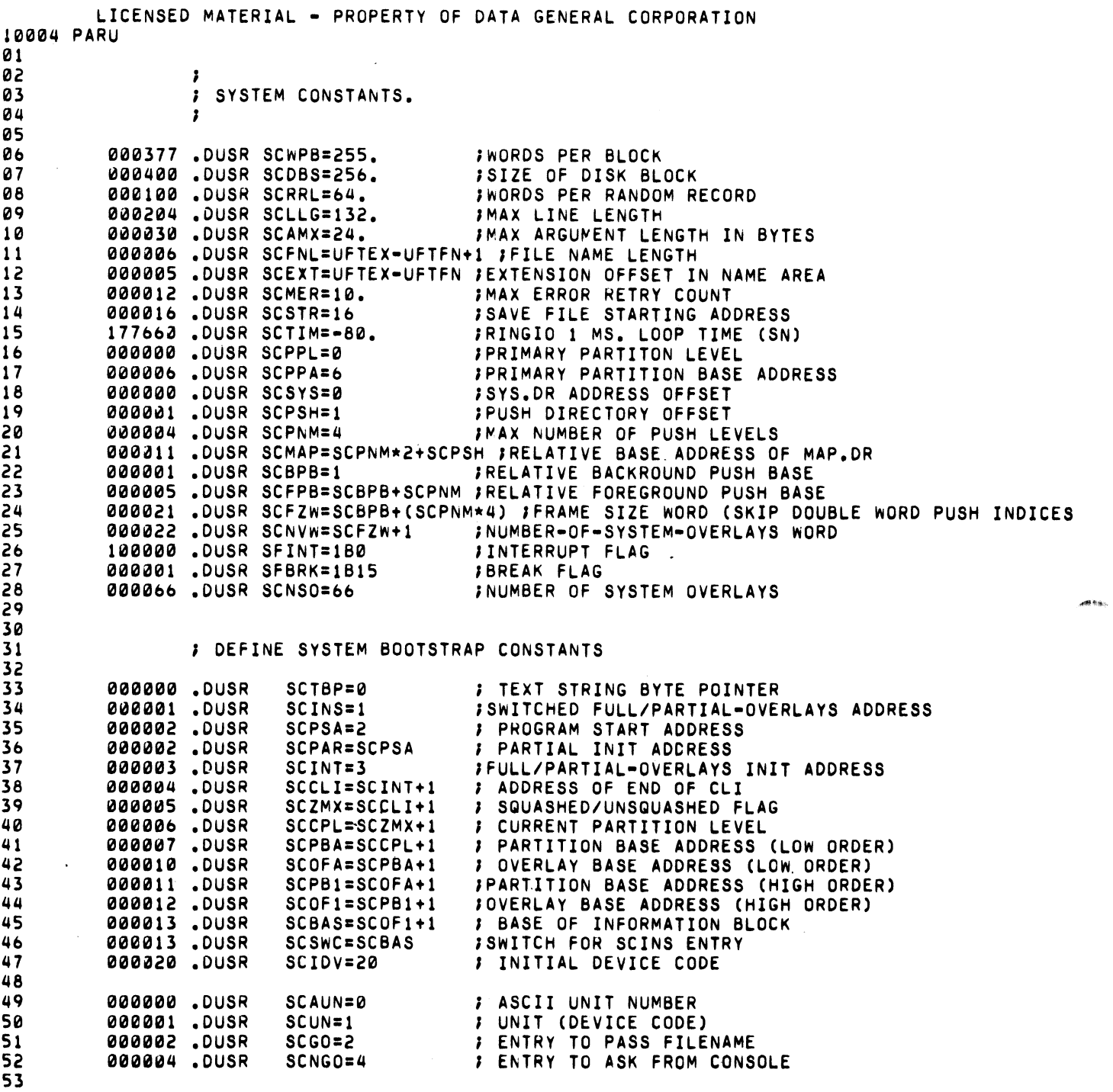

 $\mu$  and  $\mu$ 

**AND IS** 

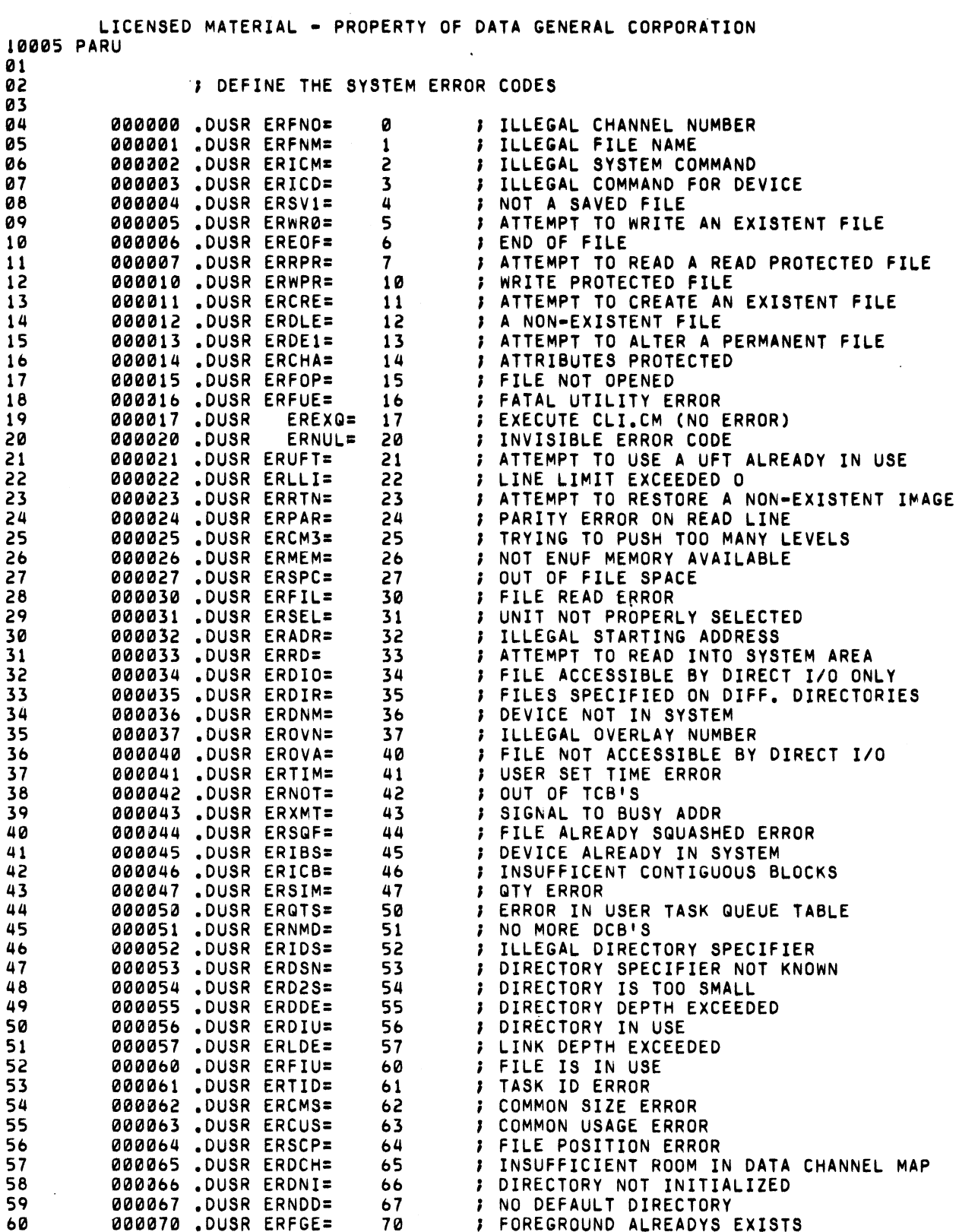

 $\sim$  -rays. **Changer** 

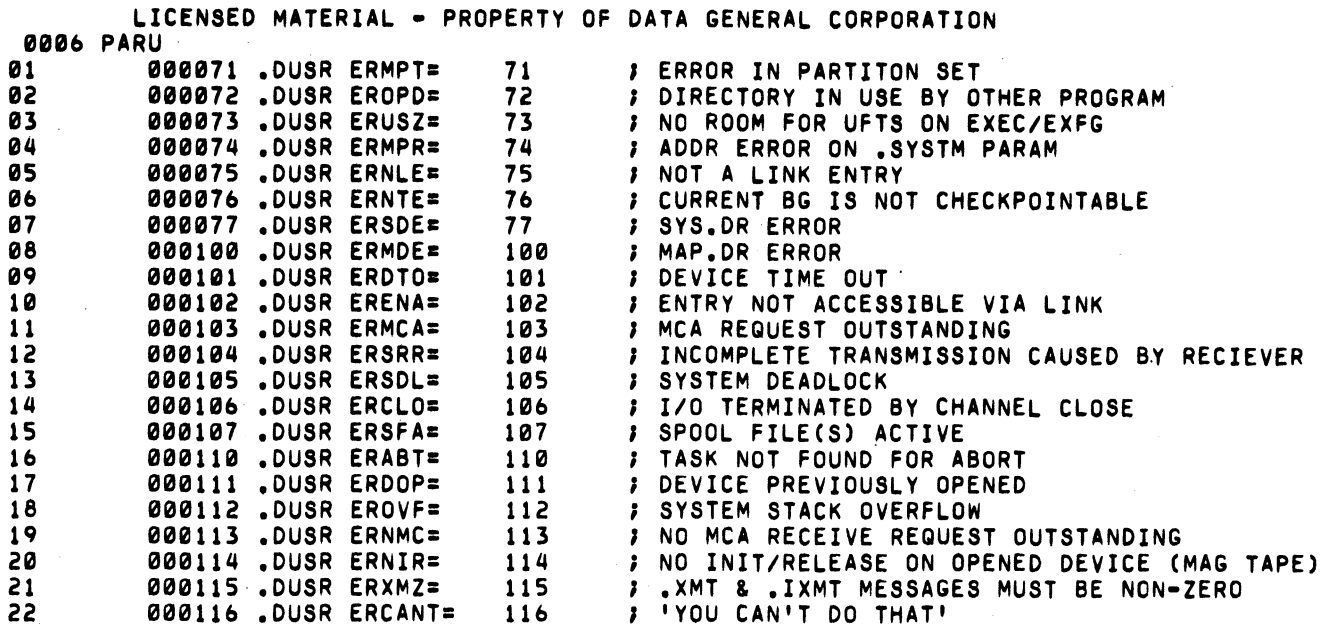

 $\rho$  of  $\bar{\Phi}$  is eq. (

**Jeff** Bigs

elitik <sub>ik se</sub>

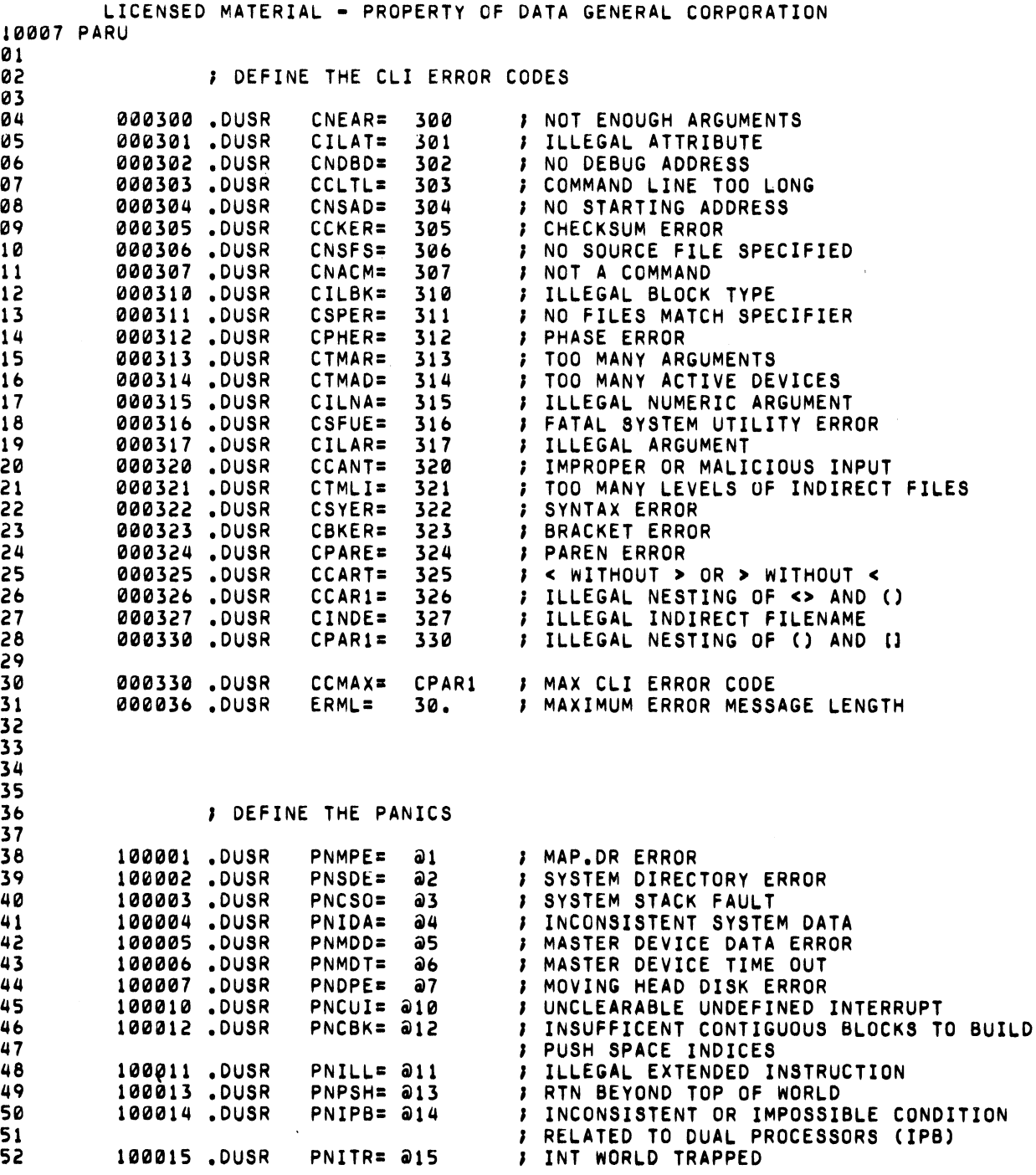

."

 $\omega_{\theta\in\mathcal{L}^{s,p-1}_\varepsilon}$ 

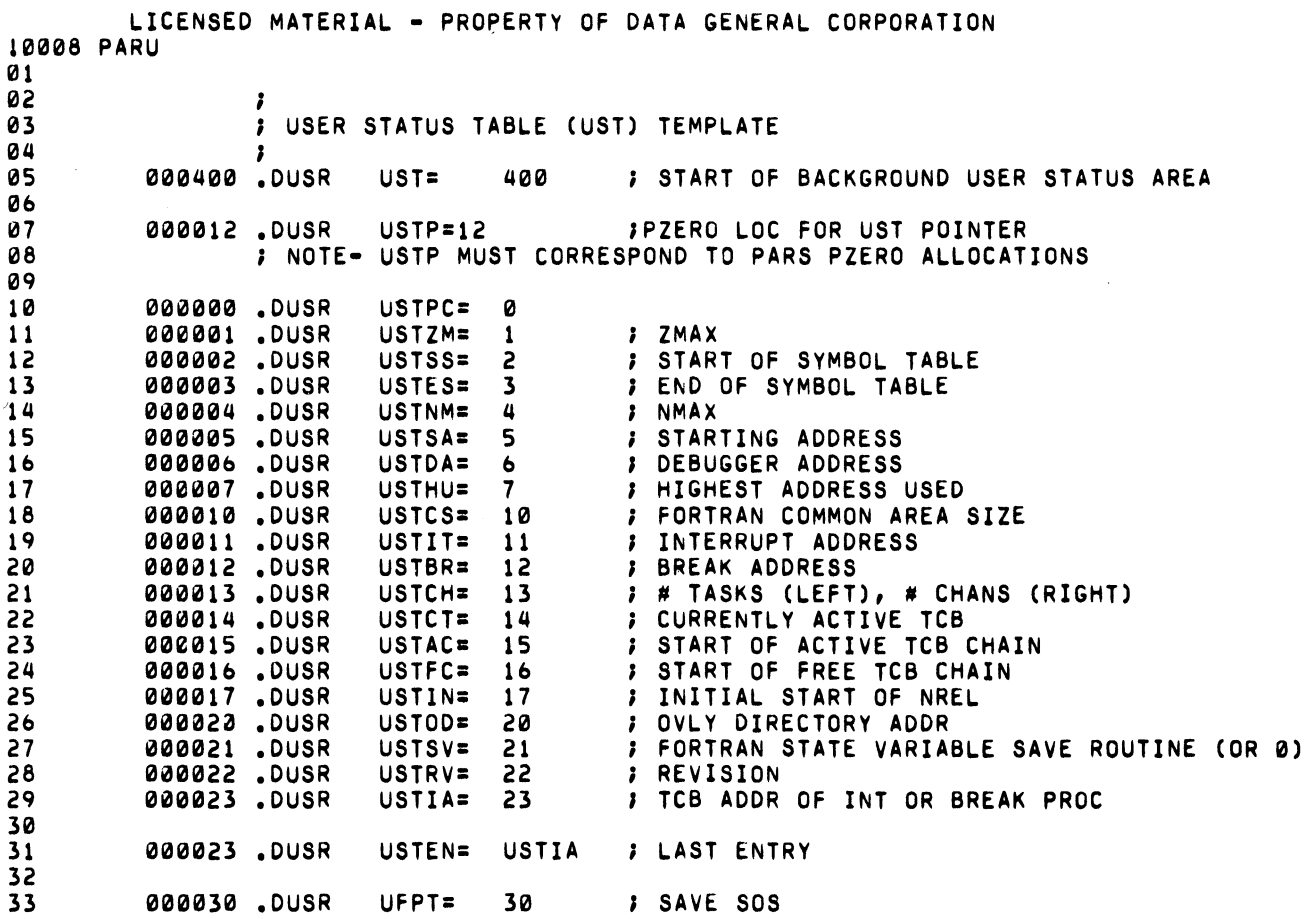

 $\overline{a}$  since

.<br>Alba

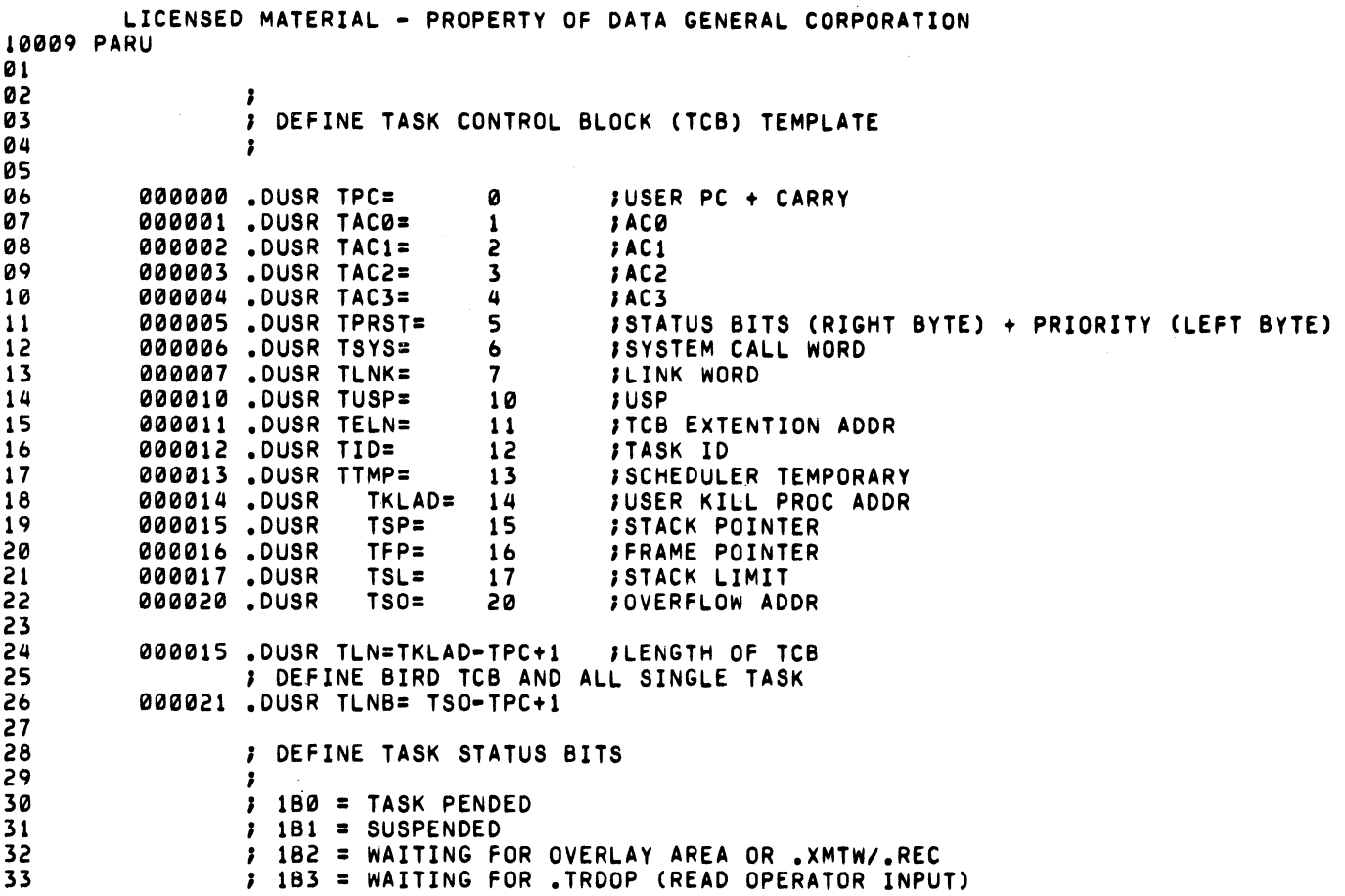

 $\kappa_{0\mu\cdots\mu\lambda}$ 

 $\label{eq:1} \rho_{\rm eff} = \rho_{\rm eff} \rho_{\rm eff}$ 

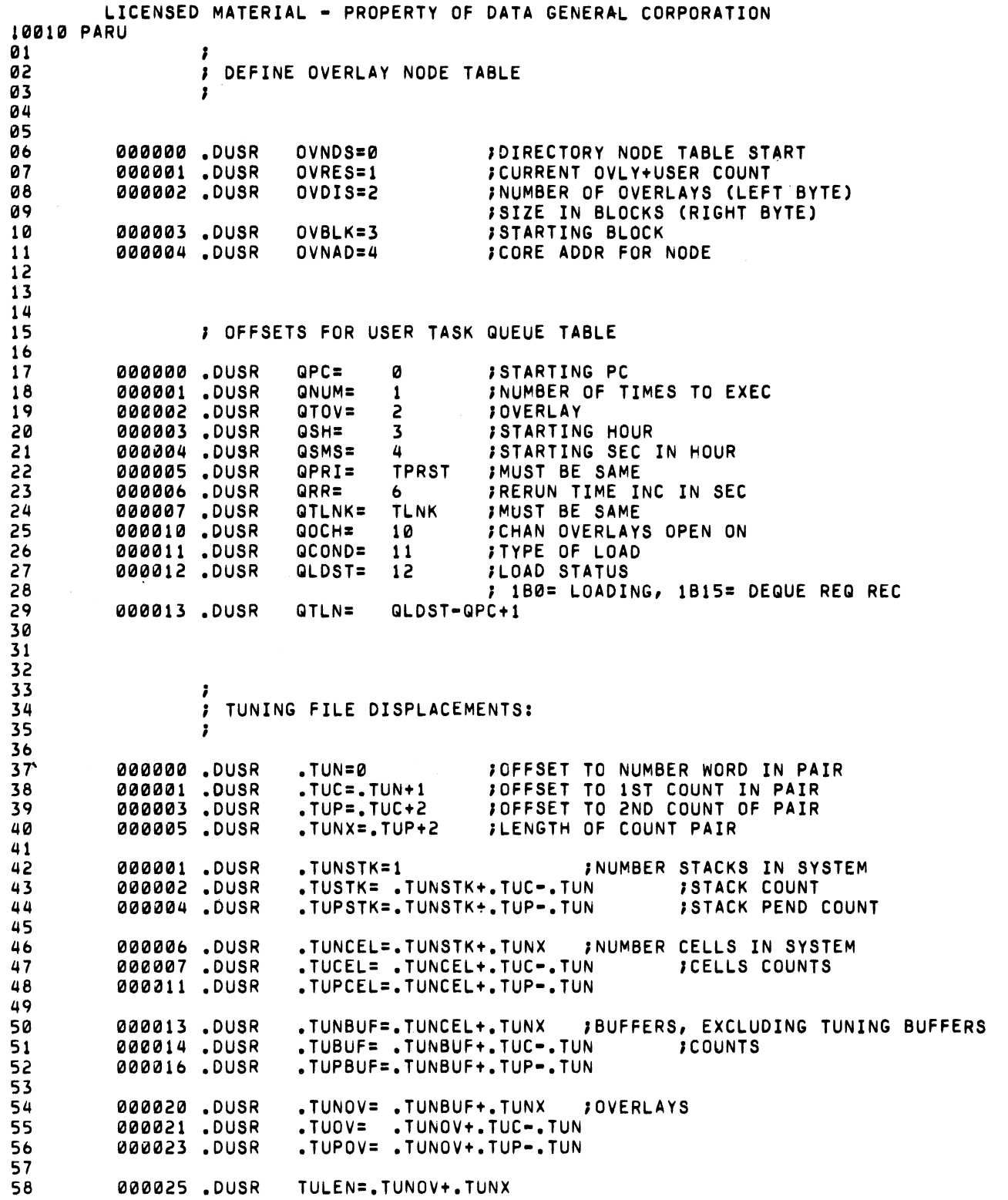

,..,

m iş,  $u_{\rm{q},\rm{g}}\, \mu^{\rm{g}}$ 

 $\mathbf{v}_{\rm eq}$  ,  $\mathbf{g}\mathbf{S}^2$ 

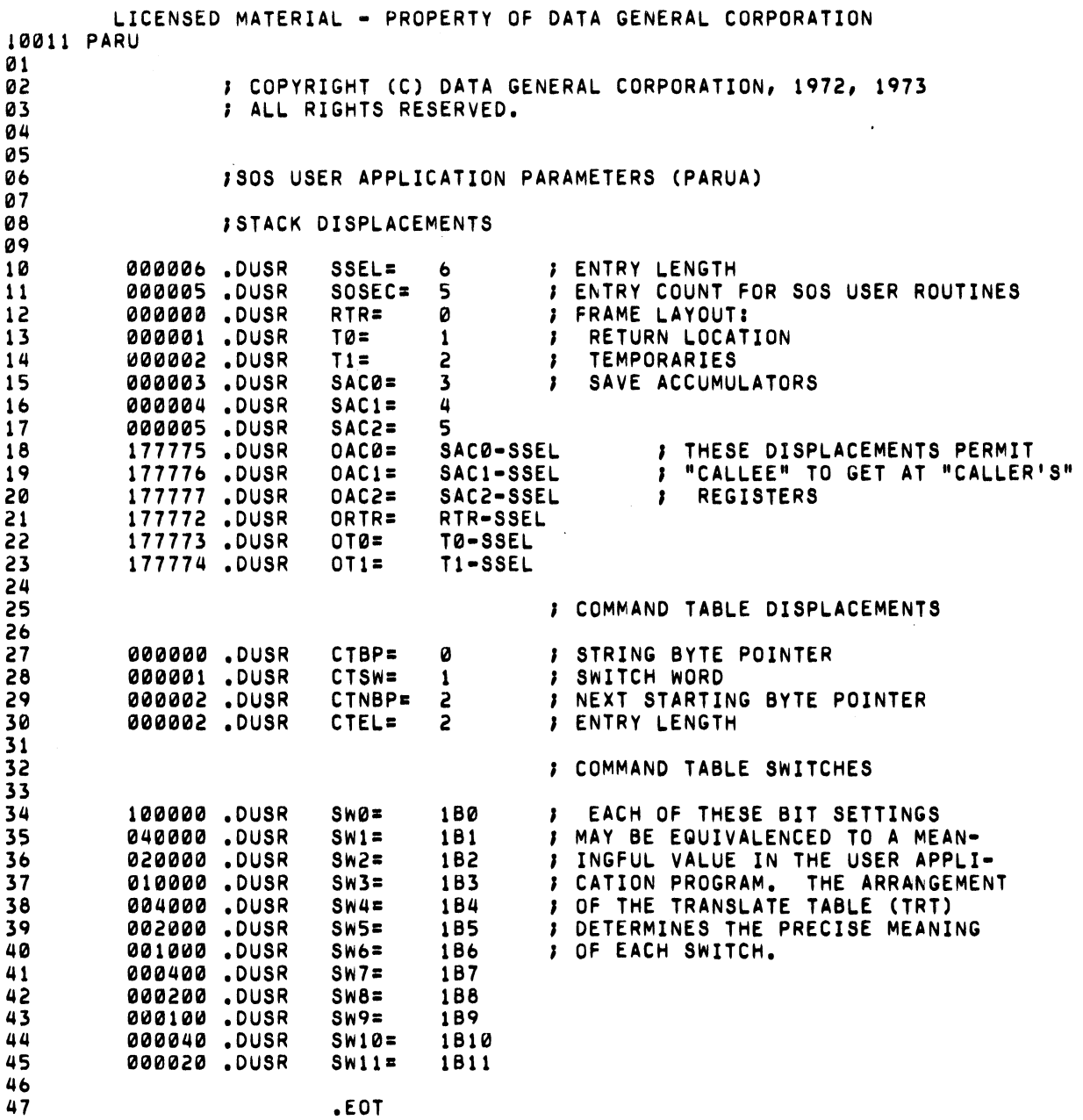

 $\mathbf{Q}$ 

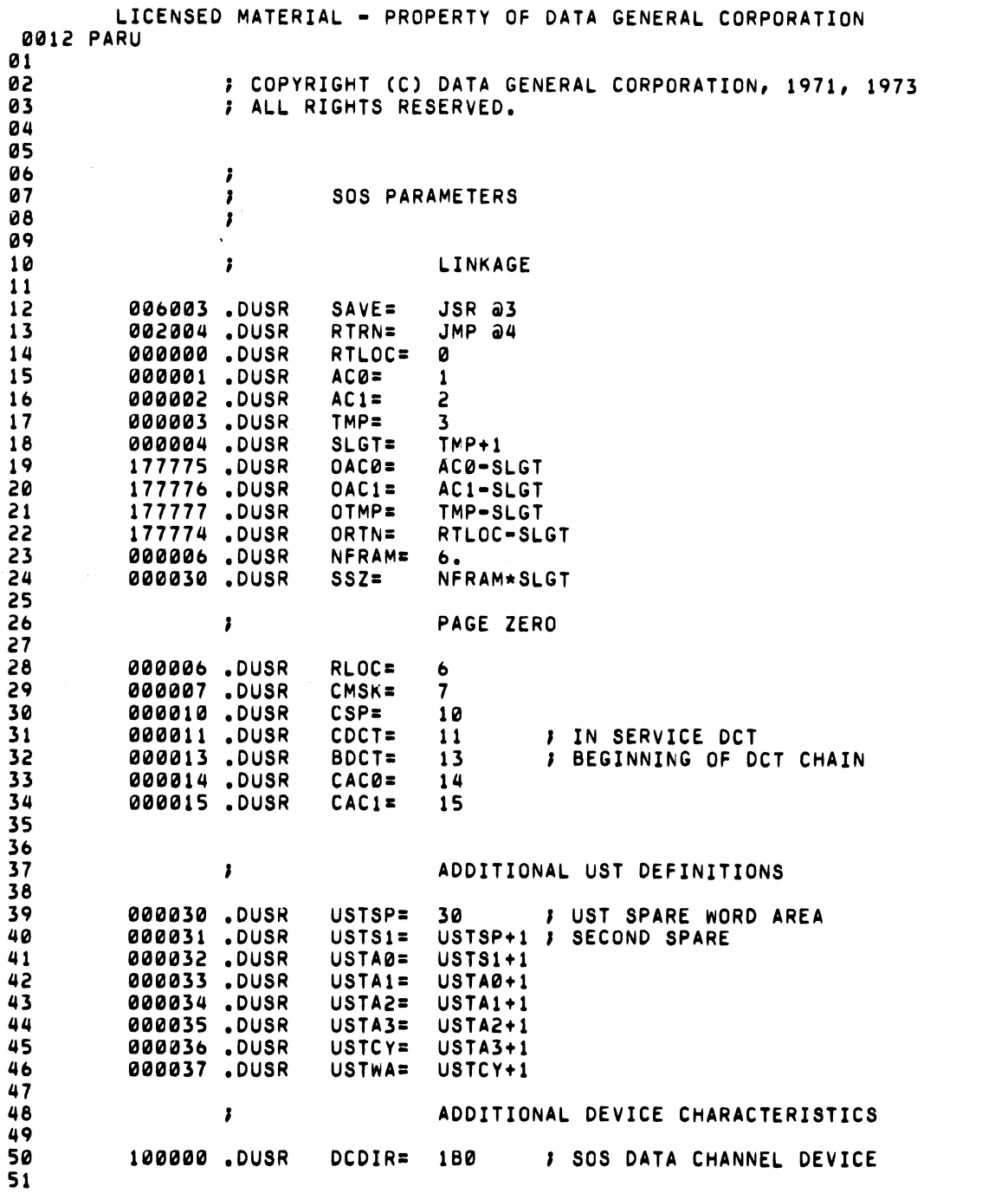

 $\sigma^{\pm 1/2} \bar{u}_{\pm}$  $\mathbf{w}_\mathrm{G} = -\mathbf{g}^{(k)}$ 

elli Sia<sub>li.</sub>

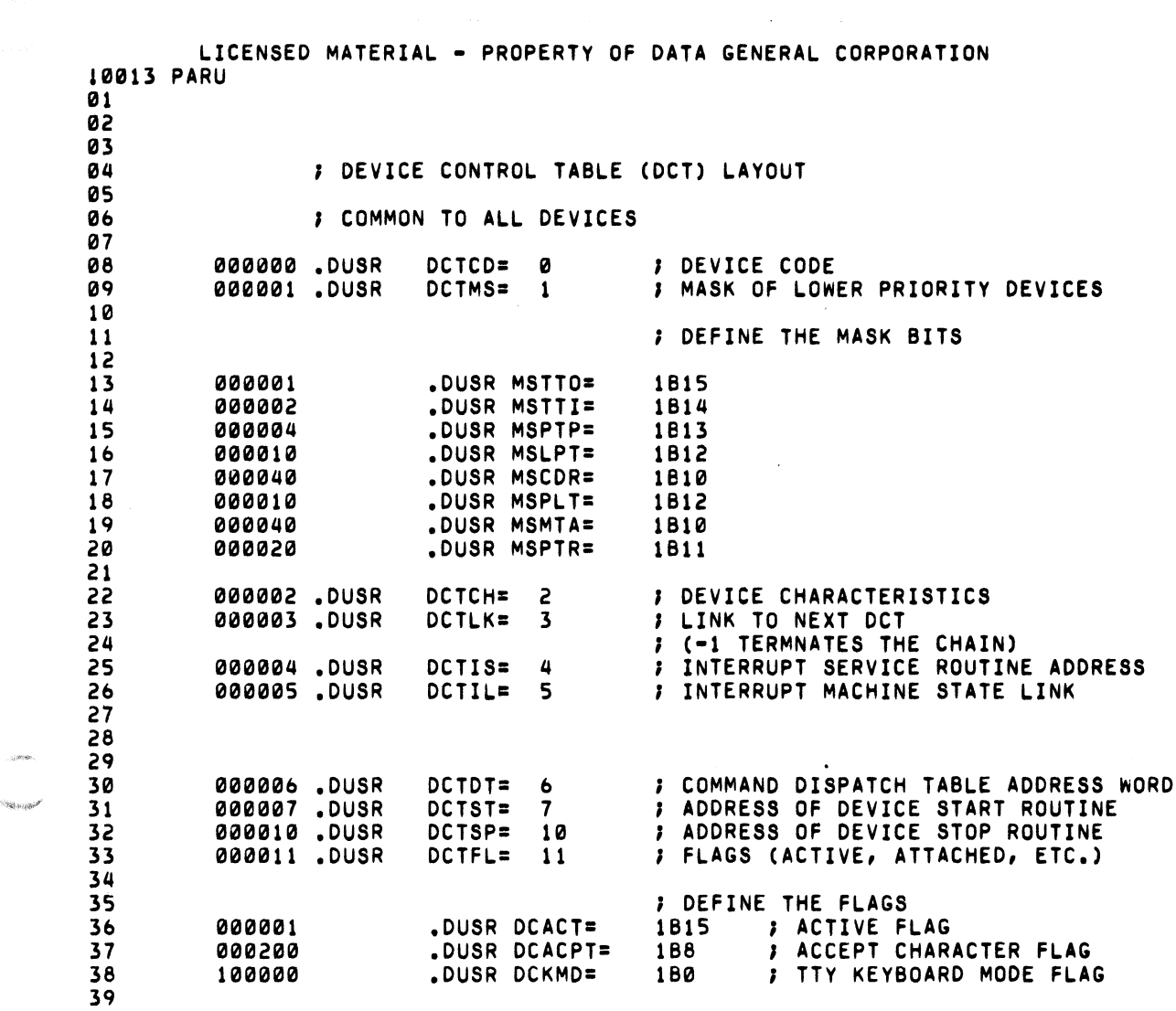

# C-13 (4/75 086-000022-01)

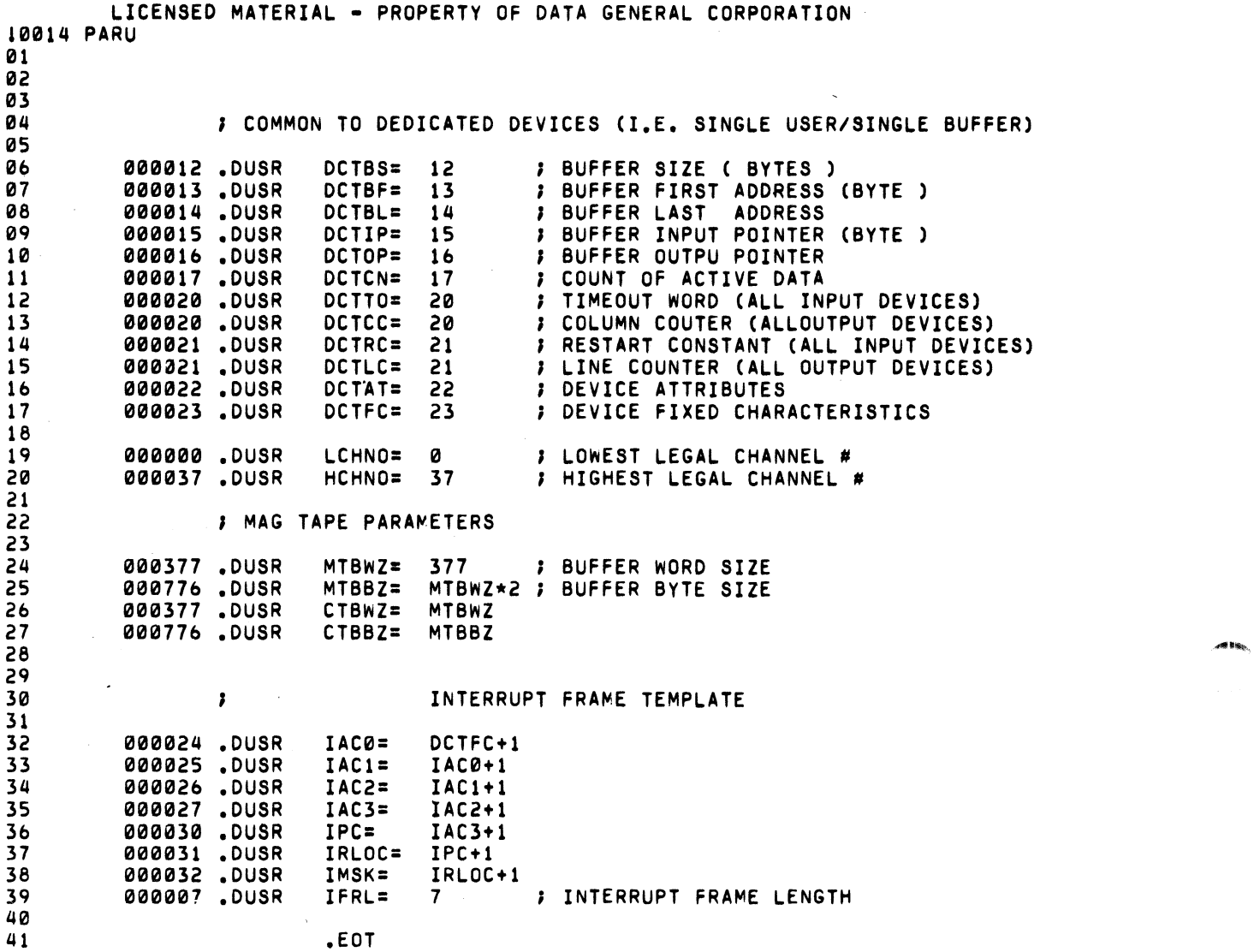

 $A$ <sup>00</sup>%)

**Heiseler** 

**Contract of** 

 $\sim$   $\sim$ 

LICENSED MATERIAL - PROPERTY OF DATA GENERAL CORPORATION

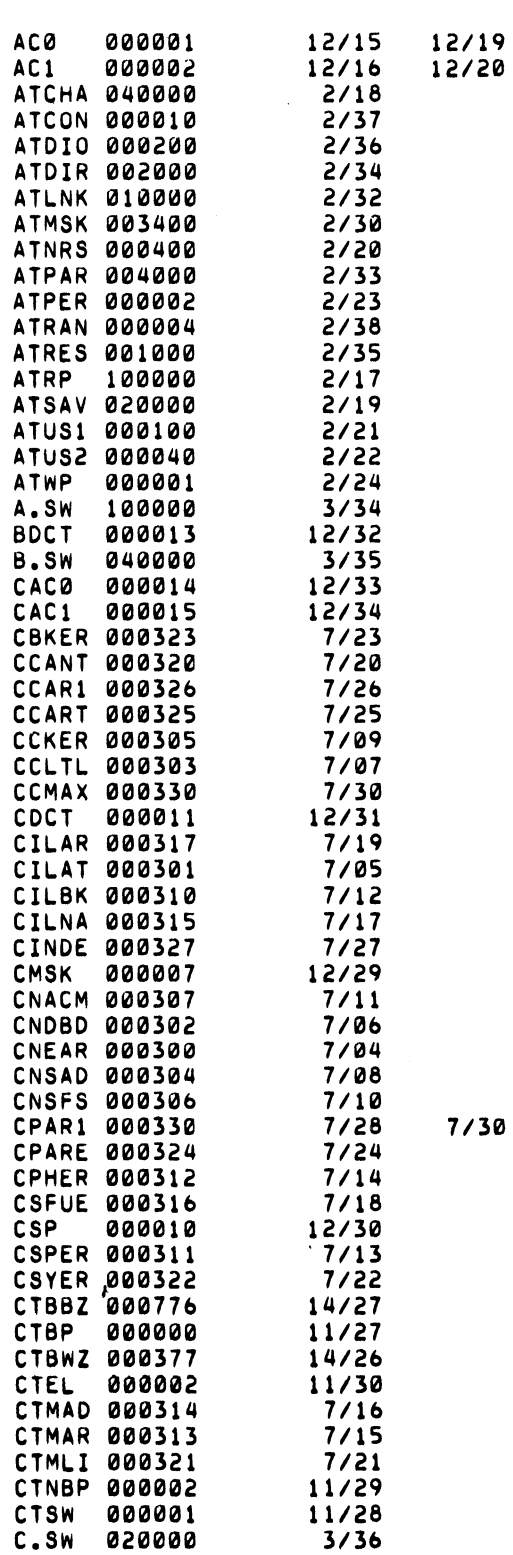

C-lS (4/75 086-000022-01)

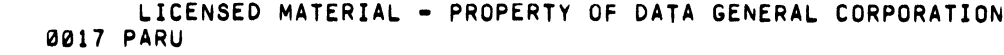

.<br>At films

 $\sqrt{2}$  , and  $\frac{1}{2}$  , and  $\frac{1}{2}$ 

**AN BO** 

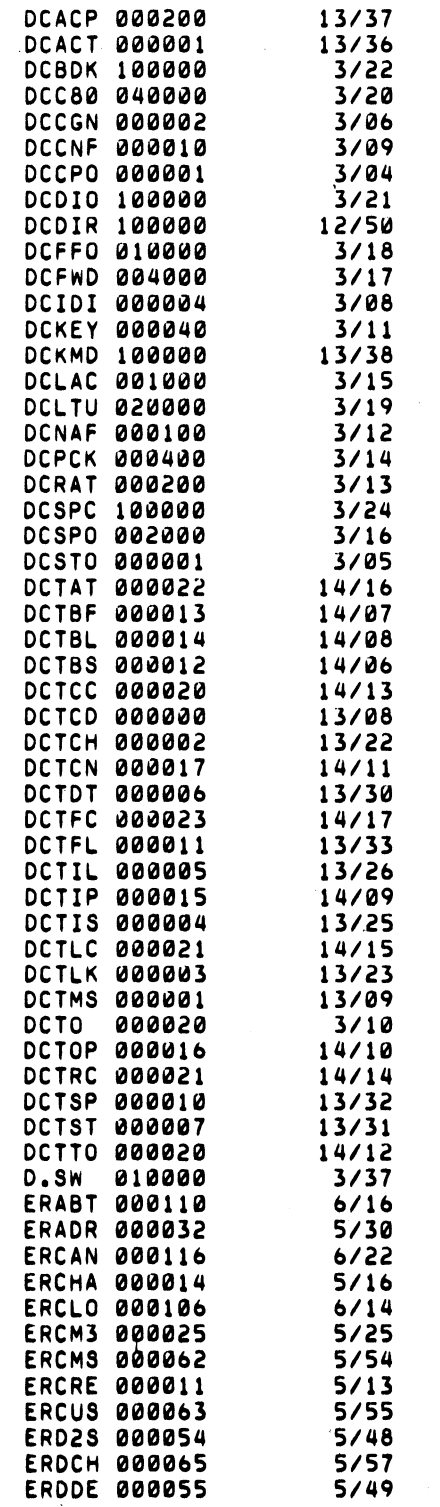

 $14/32$ 

 $(4/75 \t086 - 000022 - 01)$ 

 $\lambda$ 

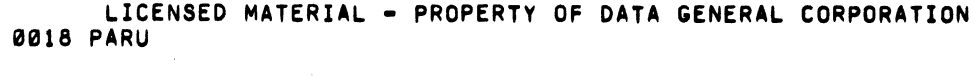

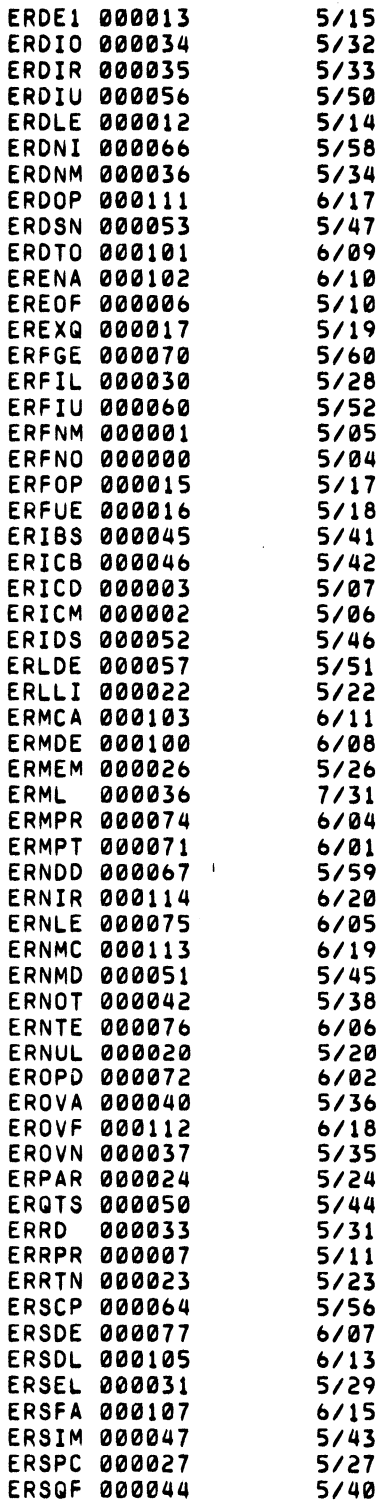

 $\mathbf{w}_{\text{GUT},\text{GUT}}$ 

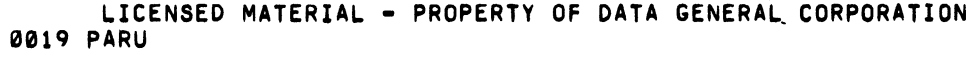

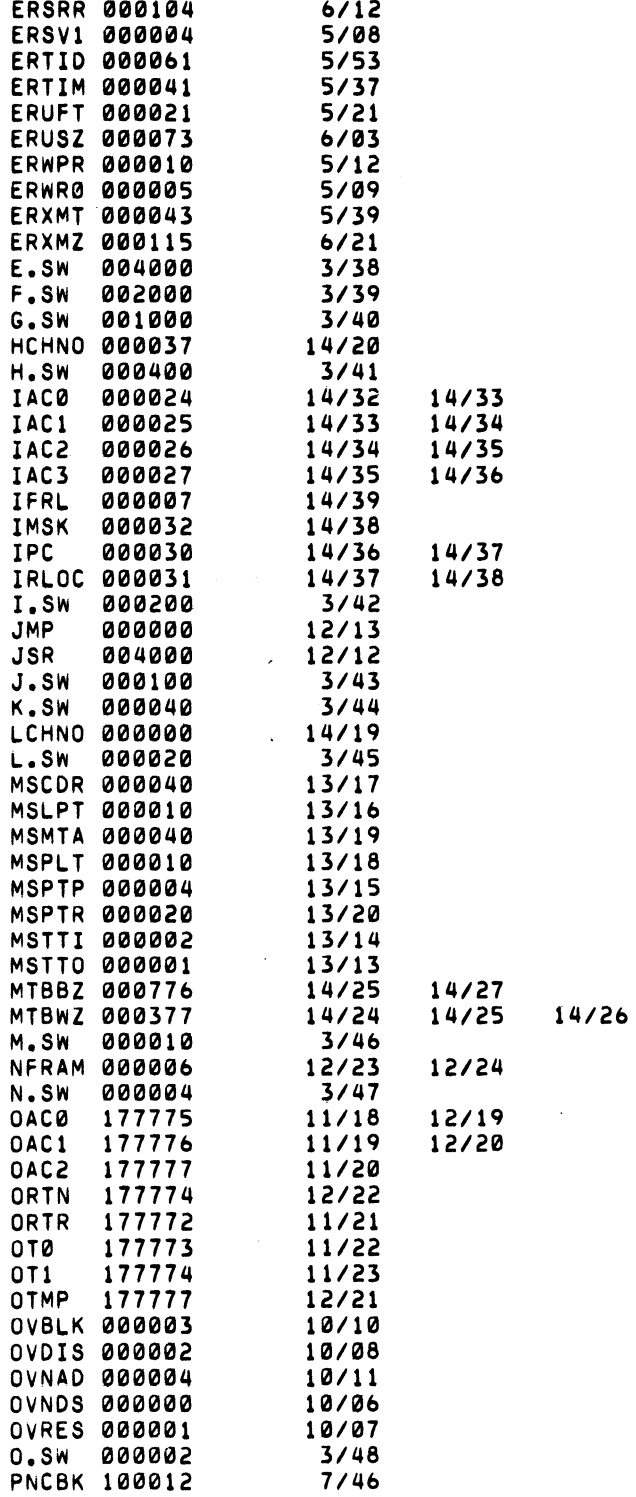

ن الله. **Sand Allen** 

 $\omega$  or anotable

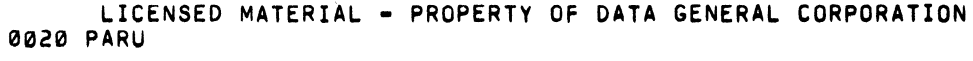

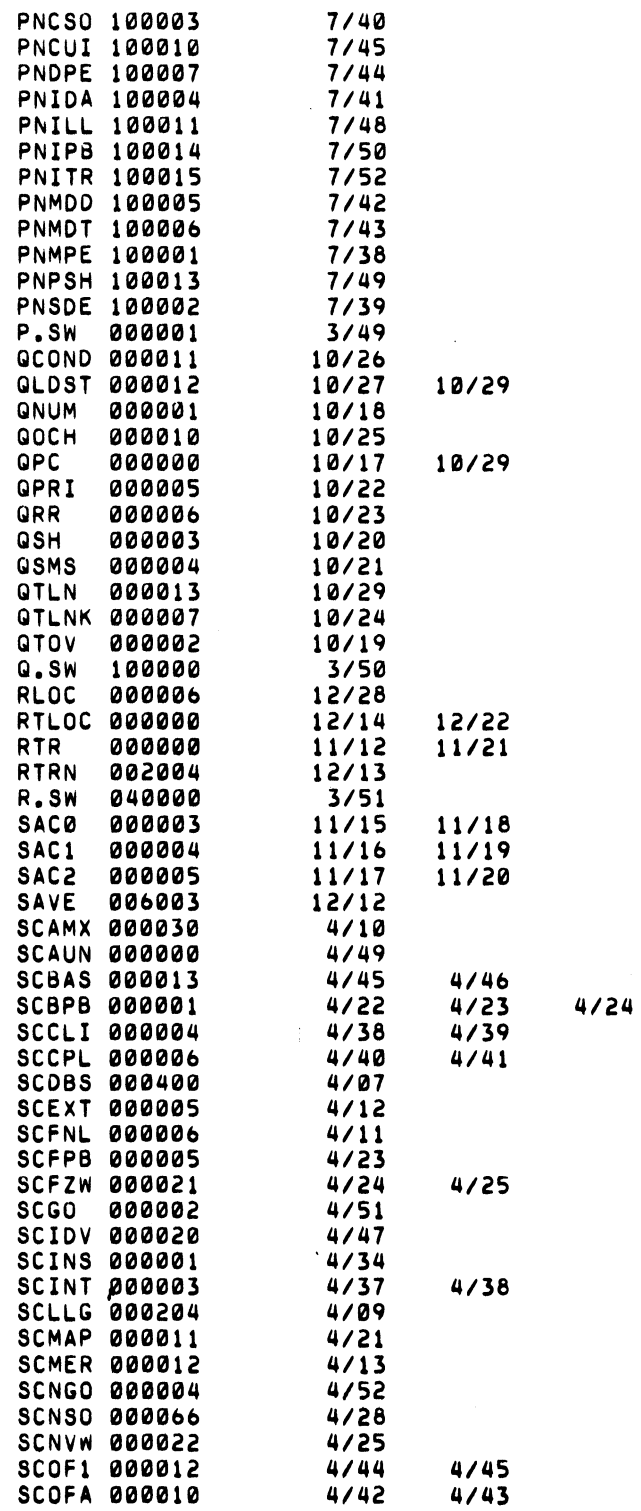

 $\mu$  $\mathbf{q}_{k,i},\mathbf{y}$ 

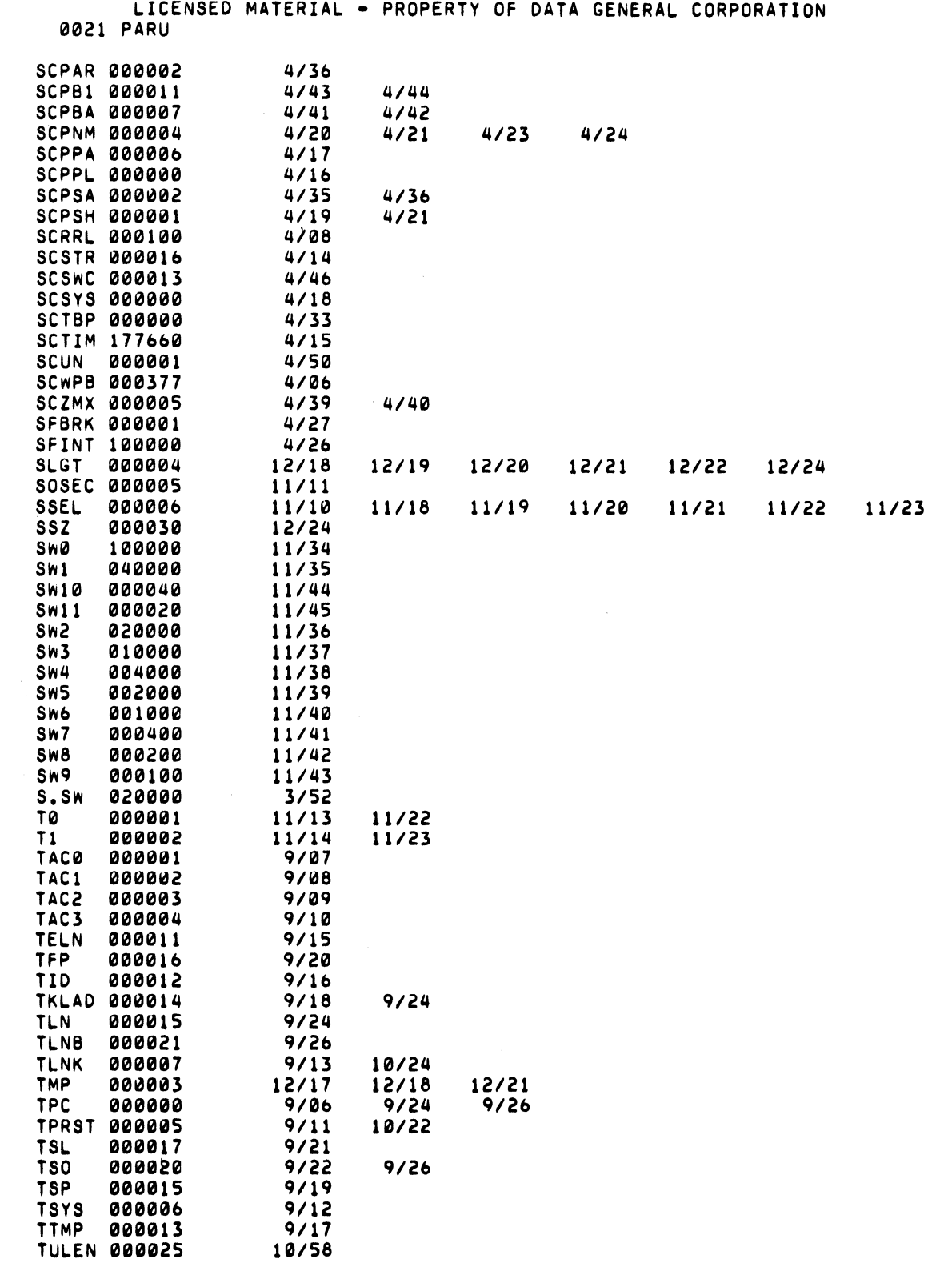

.<br>ج<del>وا کا کام</del>

**AM Bay** 

٤h .<br>Nasa w<sup>ayo</sup>
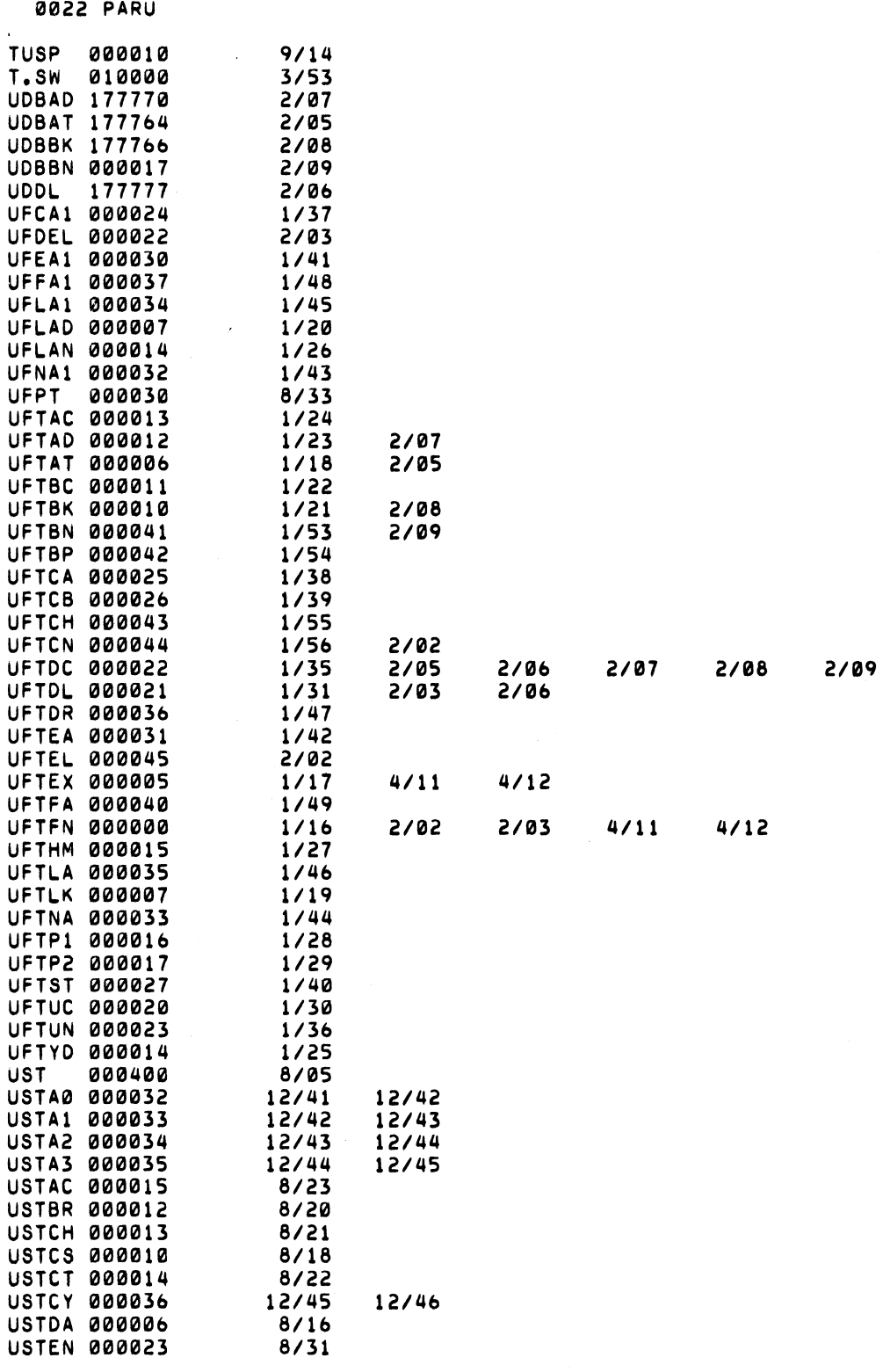

## LICENSED MATERIAL - PROPERTY OF DATA GENERAL CORPORATION

 $\epsilon$  , where  $\epsilon$  $\gamma$  is a constant  $\gamma$ 

 $\sim 40\,$  km s  $^{-1}$ 

## C-21 (4/75 086-000022-01)

 $\sim 100$  km s  $^{-1}$ 

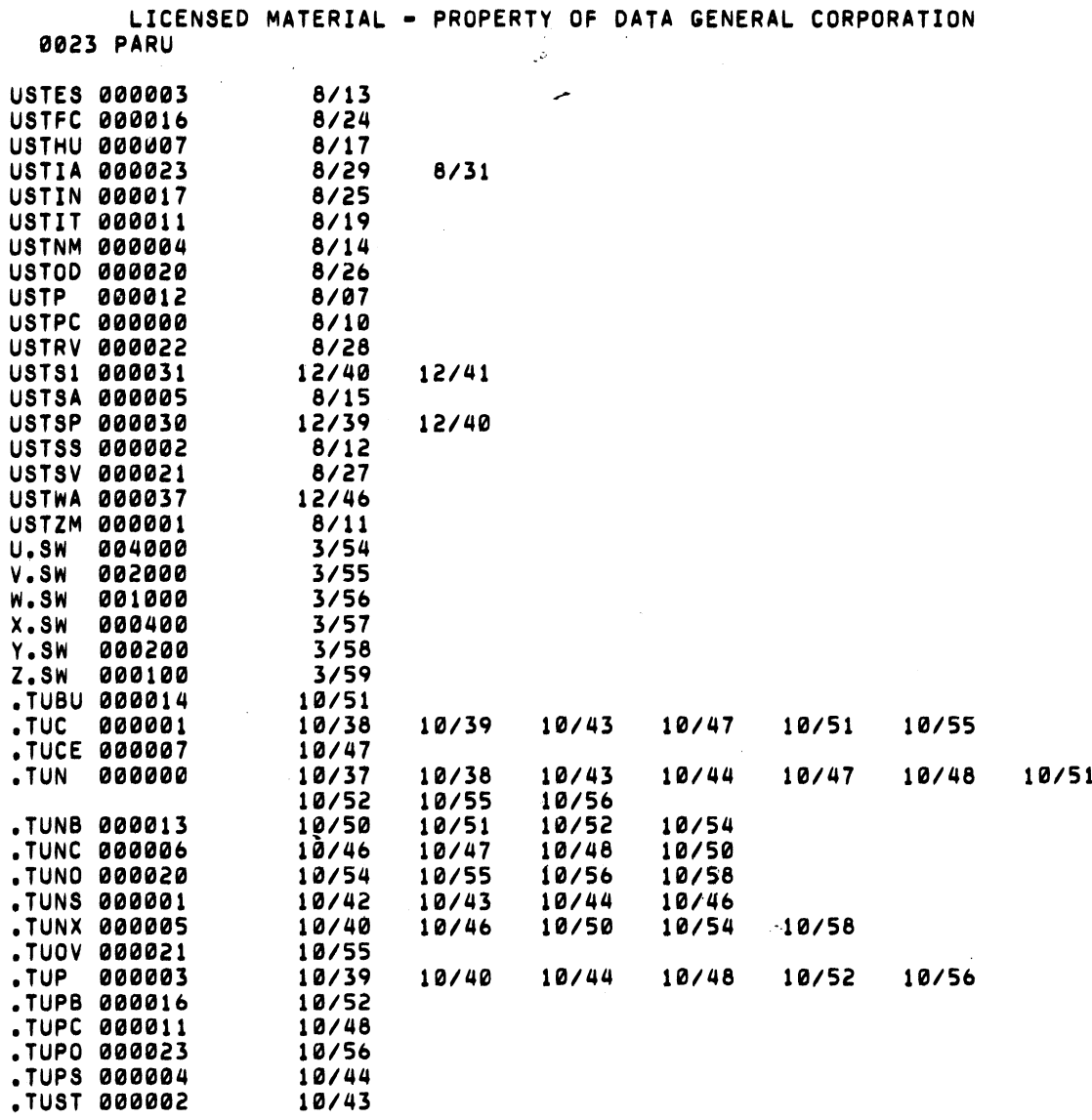

 $\mathcal{L}(\mathbf{A})$  is a set of  $\mathcal{L}(\mathbf{A})$  . The set of  $\mathcal{L}(\mathbf{A})$ 

 $\mathcal{M}^{\text{H}}$  is the  $\mathcal{M}$ .<br>De også

 $\bar{\mathbf{v}}$ 

 $\mu$  and  $\mu_{\rm in}$ 

as K<sup>e</sup>

 $\label{eq:2.1} \mathcal{F}^{\dagger} \overline{\mathcal{G}} \delta \alpha_1$  $\mathcal{N}_{\mathcal{S}(\mathcal{G})\subseteq\mathcal{G}(\mathcal{S}^{\mathcal{G}})}$ 

 $\zeta_{\rm c}$  $\sigma^{(\mathrm{B})\mathrm{Hg}_\mathrm{S}}$  $\label{eq:2.1} \frac{1}{\sqrt{2}}\int_{\mathbb{R}^3}\frac{1}{\sqrt{2}}\left(\frac{1}{\sqrt{2}}\right)^2\frac{1}{\sqrt{2}}\left(\frac{1}{\sqrt{2}}\right)^2\frac{1}{\sqrt{2}}\left(\frac{1}{\sqrt{2}}\right)^2\frac{1}{\sqrt{2}}\left(\frac{1}{\sqrt{2}}\right)^2\frac{1}{\sqrt{2}}\left(\frac{1}{\sqrt{2}}\right)^2\frac{1}{\sqrt{2}}\frac{1}{\sqrt{2}}\frac{1}{\sqrt{2}}\frac{1}{\sqrt{2}}\frac{1}{\sqrt{2}}\frac{1}{\sqrt{2}}$ .<br>Locali

 $\hat{\mathcal{A}}$